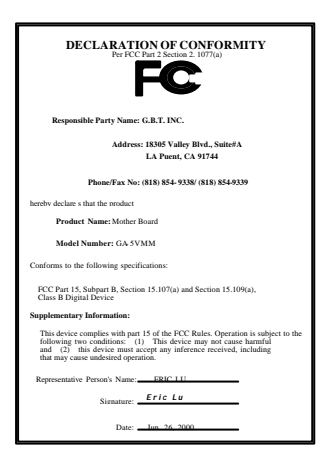

#### **FCC Compliance Statement:**

This equipment has been tested and found to comply with limits for a Class B digital device, pursuant to Part 15 of the FCC rules. These limits are designed to prov ide reasonable protection against harmful interference in residential installations. This equipment generates, uses, and can radiate radio frequency energy, and if not installed and used in accordance with the instructions, may cause harmful interference  $\phi$  radio communications. However, there is no guarantee that interference will not occur in a particular installation. If this equipment does cause interference to radio or television equipment reception, which can be determined by turning the equipment off and on, the user is encouraged to try to correct the interference by one or more of the following measures:

-Reorient or relocate the receiving antenna

-Move the equipment away from the receiver

-Plug the equipment into an outlet on a circuit different from that to which the receiver is connected

-Consult the dealer or an experienced radio/television technician for additional suggestions

You are cautioned that any change or modifications to the equipment not expressly approve by the party responsible for compliance could void Your authority to operate such equipment.

This device complies with Part 15 of the FCC Rules. Operation is subjected to the following two conditions 1) this device may not cause harmful interference and 2) this device must accept any interference received, including interference that may cause undesired operation.

Declaration of Conformity

We, Manufacturer/Importer

(full address)

### **G.B.T. Technology Träding GMbH Ausschlager Weg 41, 1F, 20537 Hamburg, Germany**

declare that the product ( description of the apparatus, system, installation to which it refers)

#### **Mother Board** GA-5VMM

## is in conformity with<br>(reference to the specification under which conformity is declared)<br>in accordance with 89/336 EEC-EMC Directive

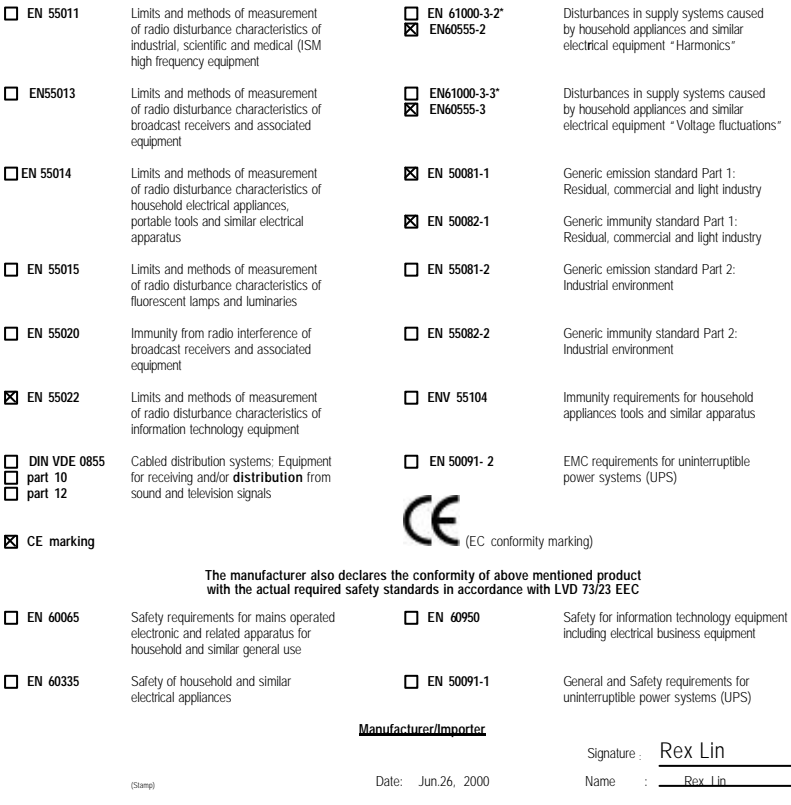

## Socket 7

Socket 7 REV. 2.1 First Edition R-21-01-000829C

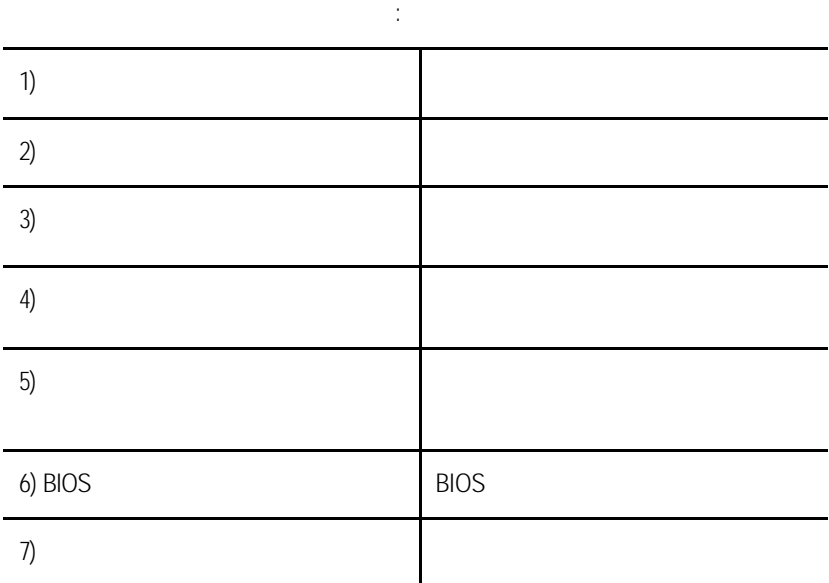

# experience in the contract of the contract of the problem of the problem of the problem of the problem of the  $P.1$

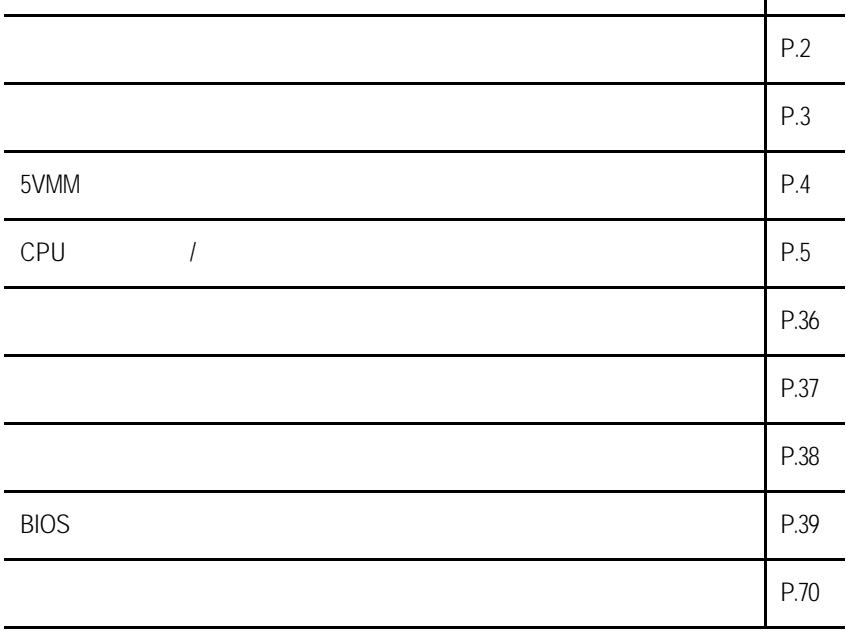

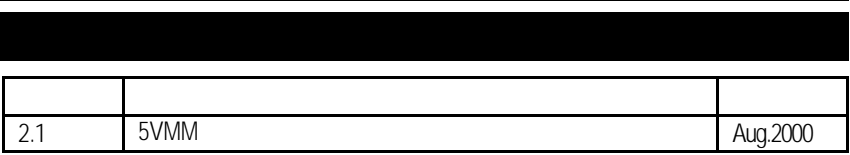

2000 8 29

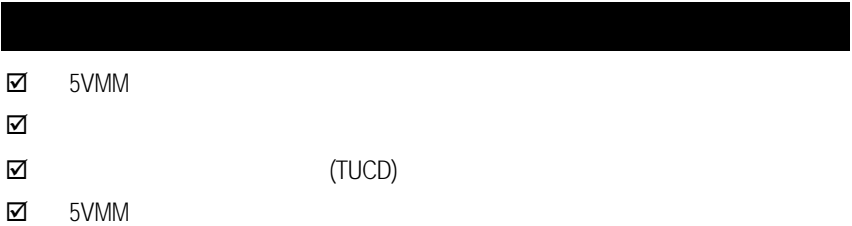

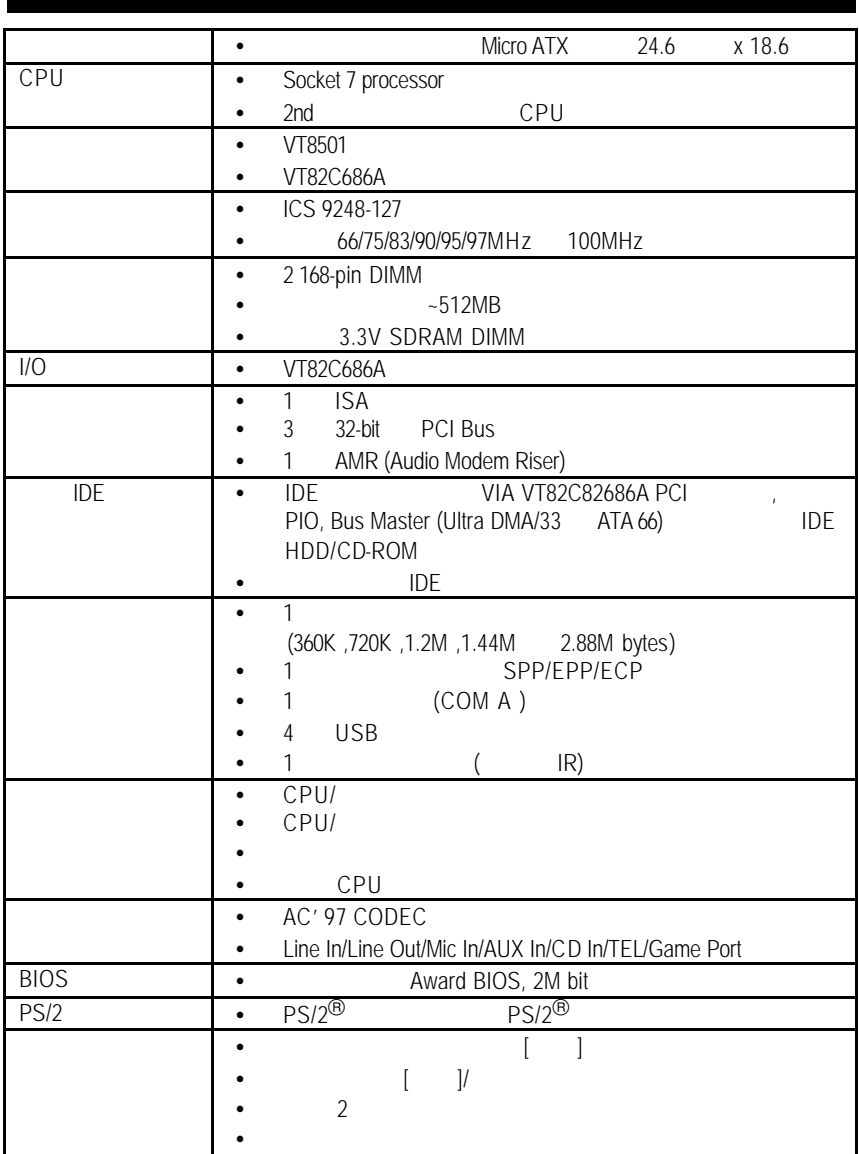

5VMM

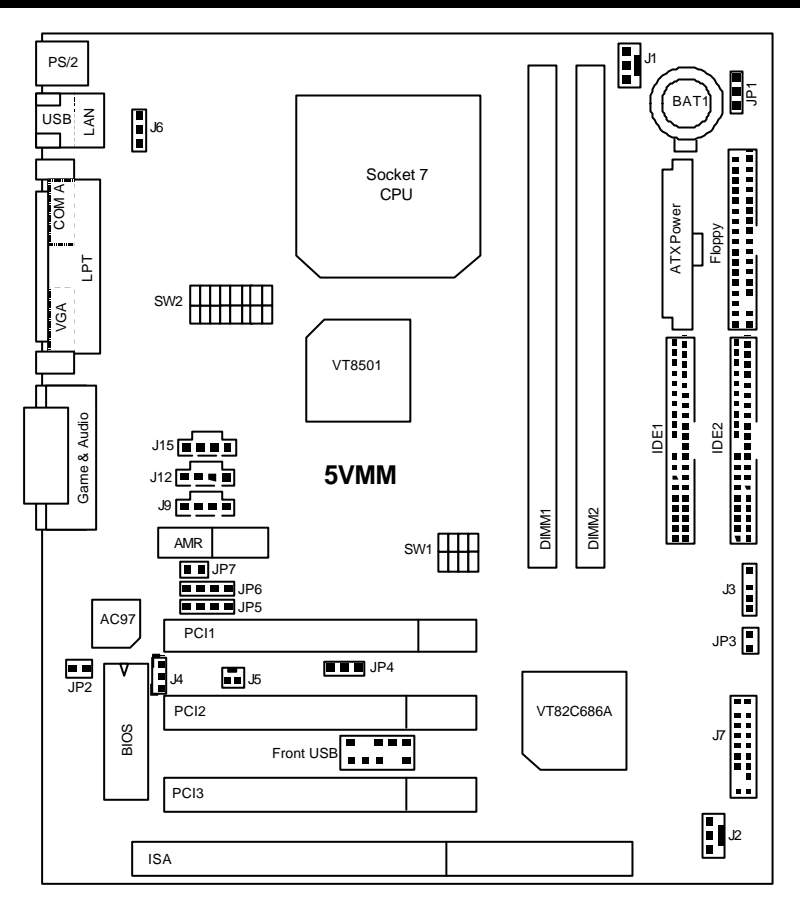

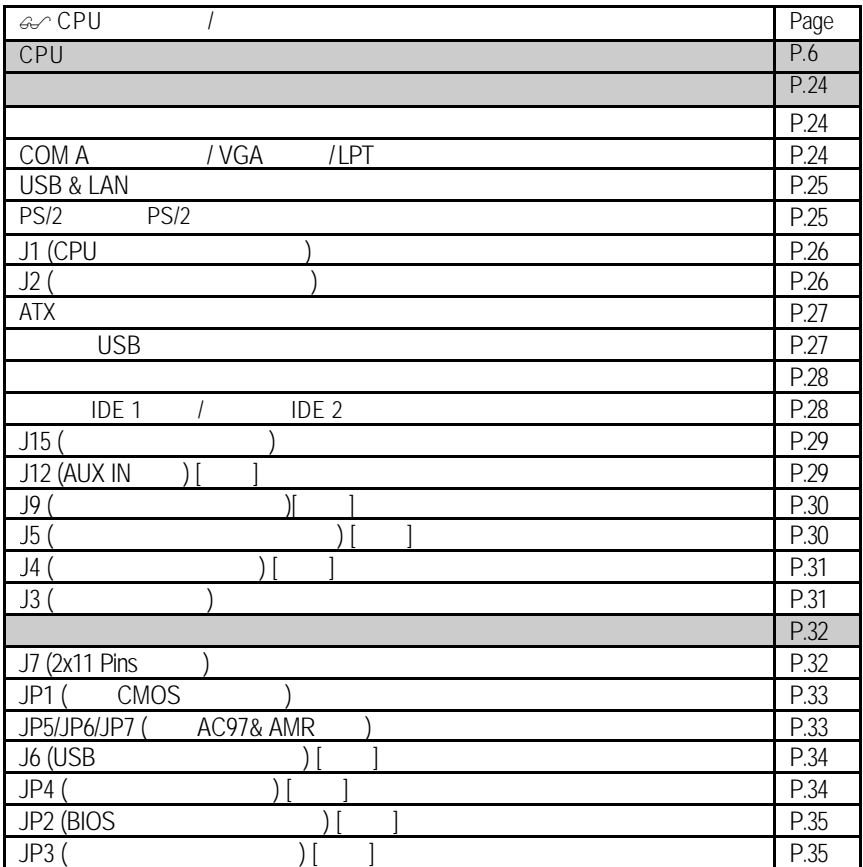

## **CPU**

#### 系統速度可以選擇設定為 66, 75,83,90,95,100MHz 。您可以選擇系統速度(**SW1**) DIP SWITCH (**SW2**) CPU.

CPU Voltage: O: ON/ X: OFF

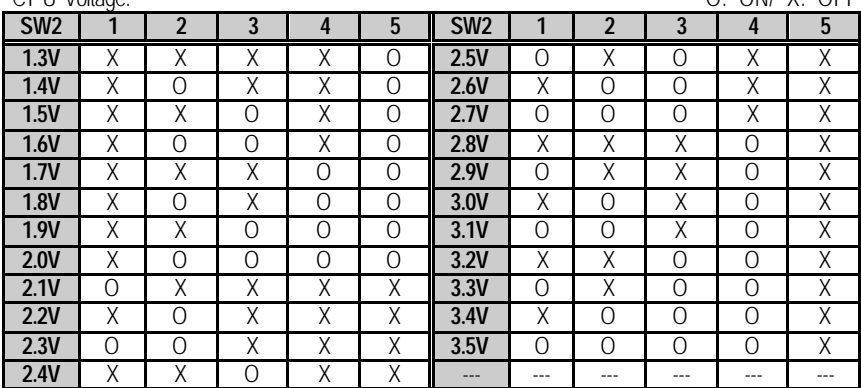

#### CPU Ratio:

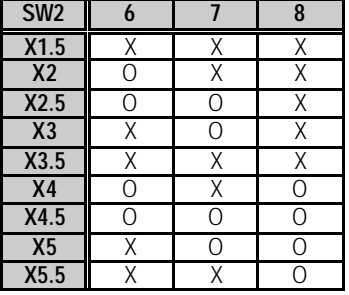

SW1:

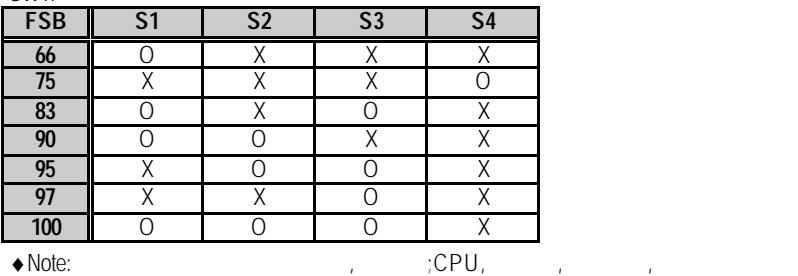

O: ON / X: OFF

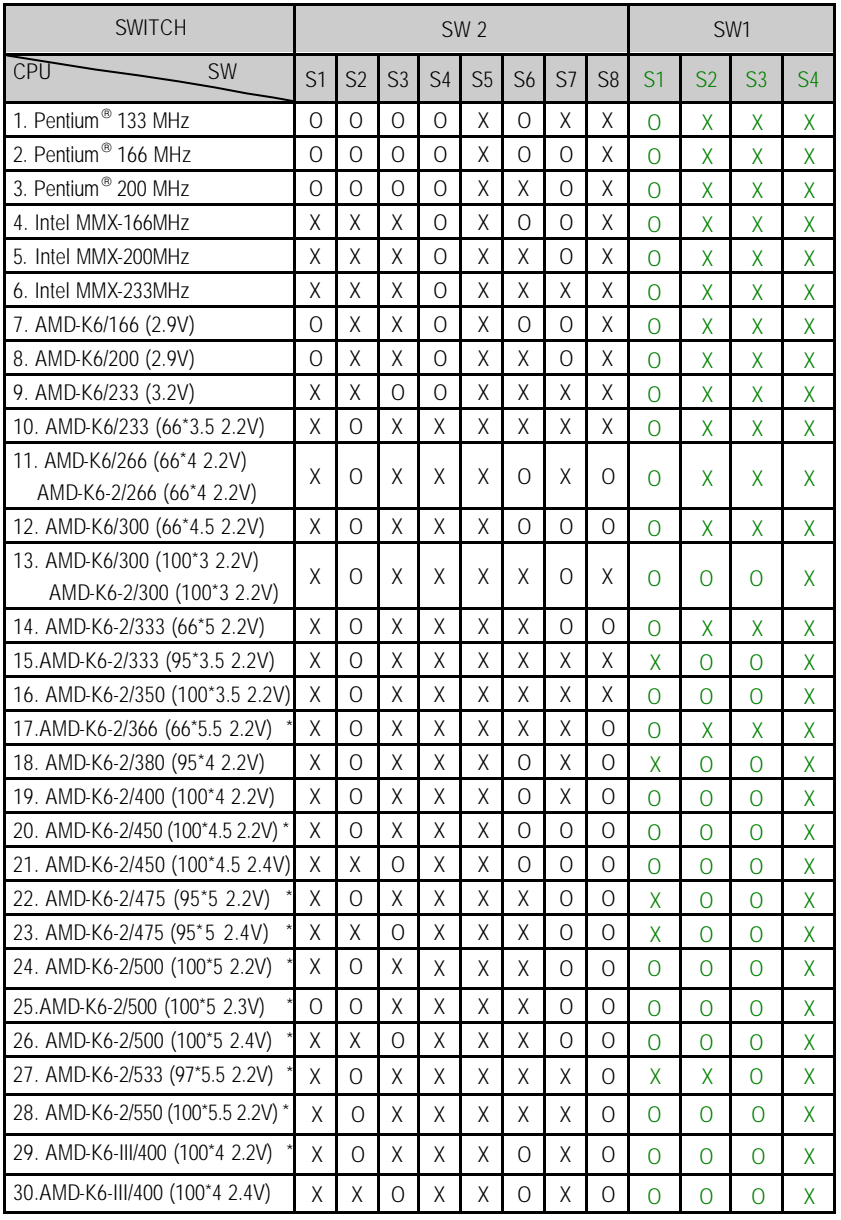

 $CPU$ 

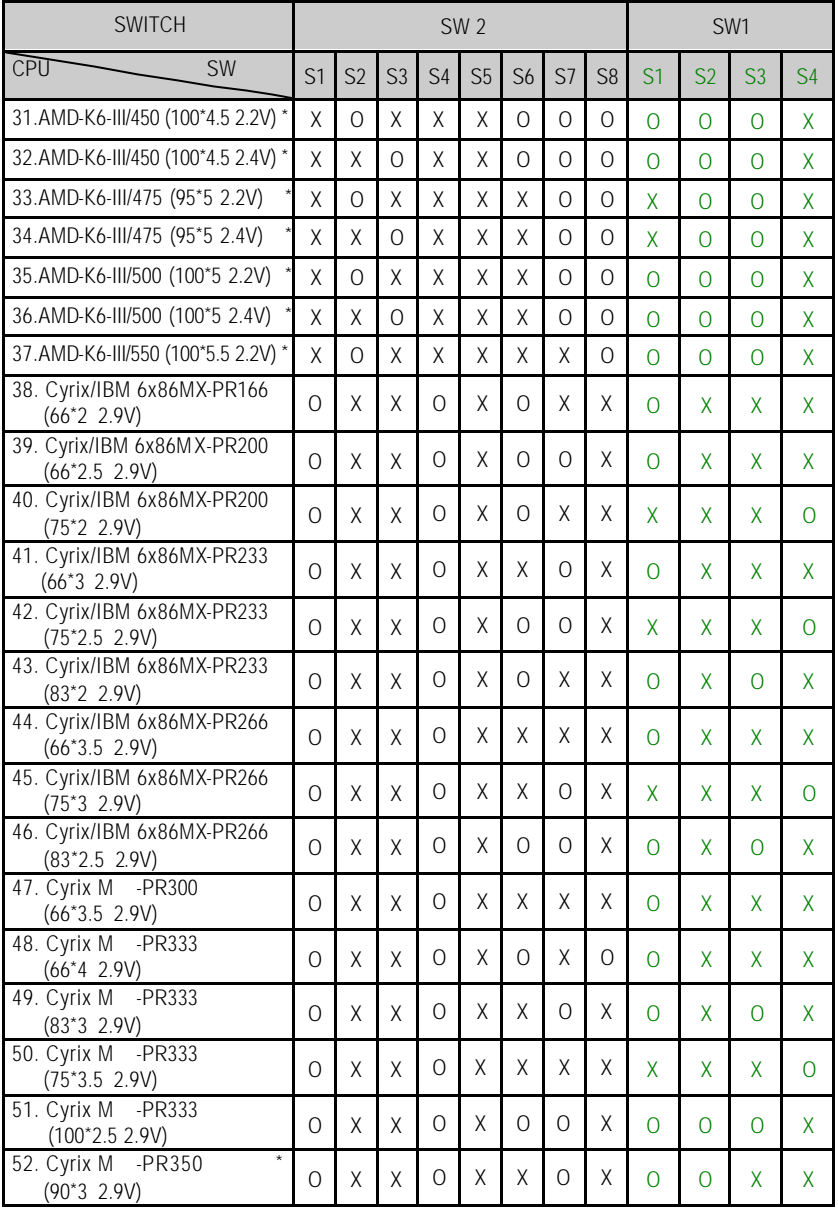

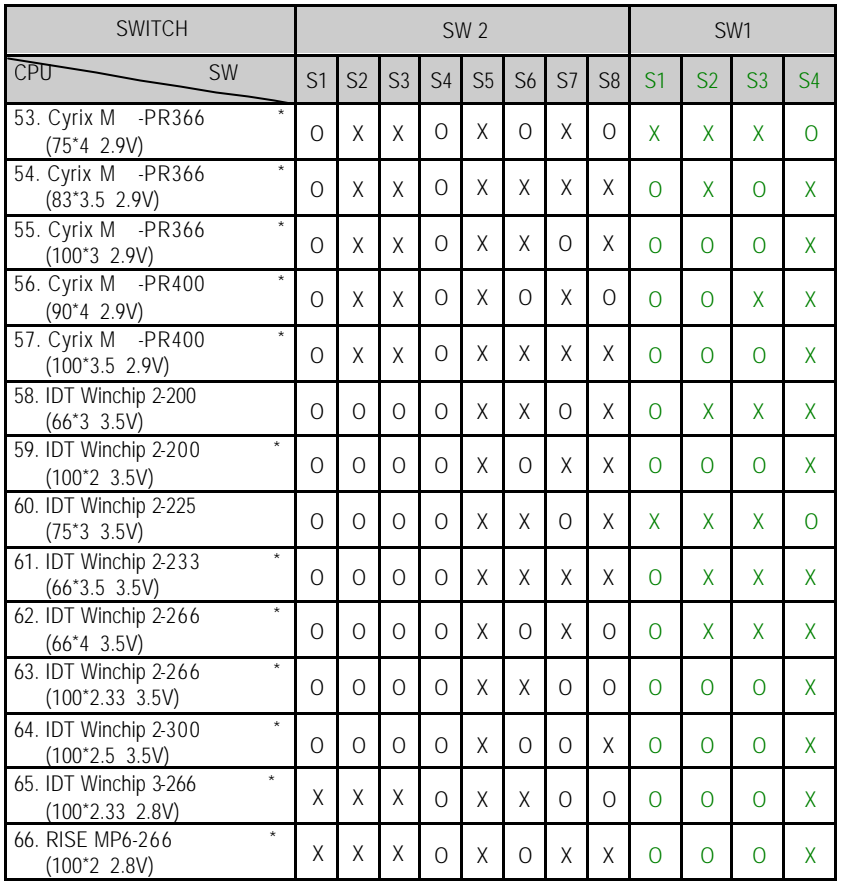

 $\begin{array}{|c|c|c|c|}\n\hline\n & \quad & \quad \text{Cyrix } 6x86 \text{ CPU} \quad \qquad 605\n\end{array}$ 

#### $\bullet$ <sup>\*</sup>The default setting is 100\*3 at 2.2V for AMD K6/300 and AMD K6-2/300

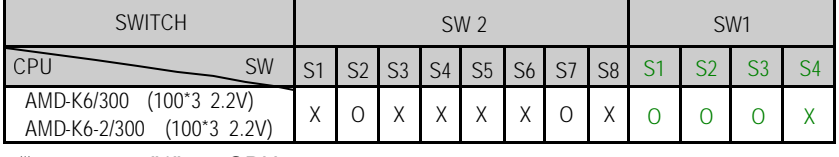

 $\bullet^*$   $\bullet^*$   $\bullet^*$  CPU ,

1. Pentium<sup>®</sup> Processor 133 MHz

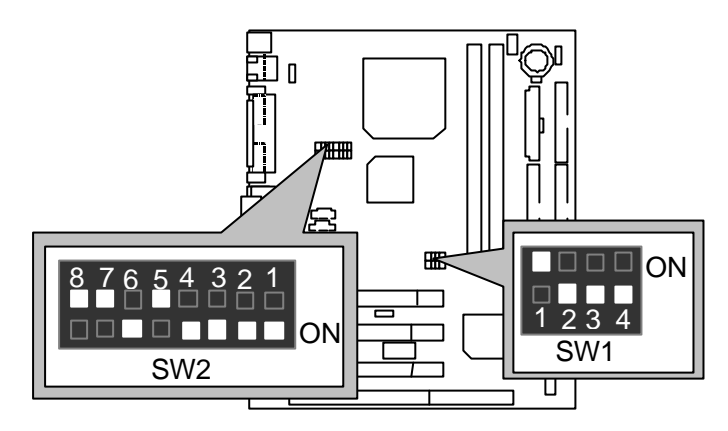

2. Pentium<sup>®</sup> Processor 166 MHz

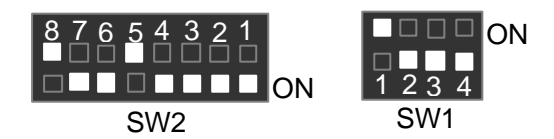

3. Pentium<sup>®</sup> Processor 200 MHz

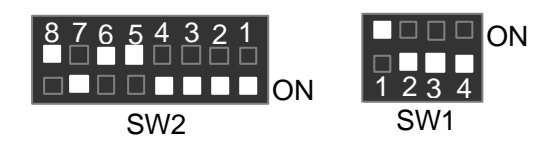

4. Intel MMX-166 MHz

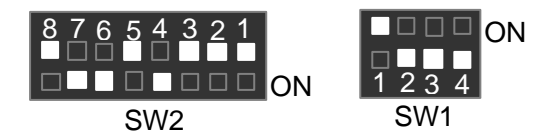

5. Intel MMX-200 MHz

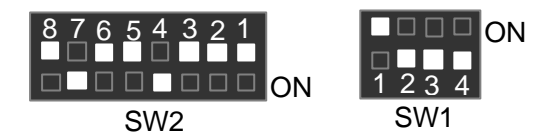

6. Intel MMX-233 MHz

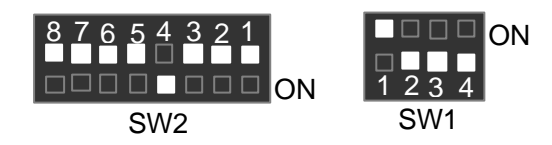

7. AMD-K6/166 (2.9V)

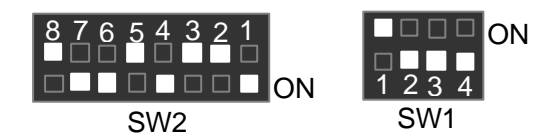

8. AMD-K6/200 (2.9V)

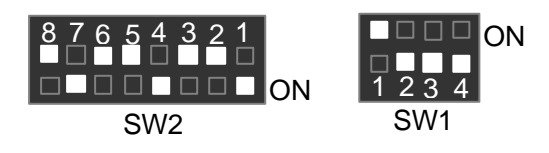

9. AMD-K6/233 (3.2V)

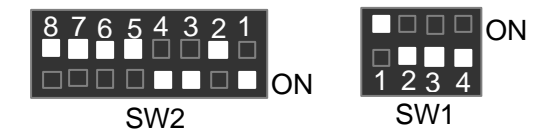

10. AMD-K6/233 (66\*3.5 2.2V)

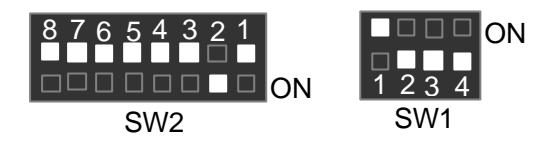

11. AMD-K6/266 (66\*4 2.2V); AMD-K6-2/266 (66\*4 2.2V)

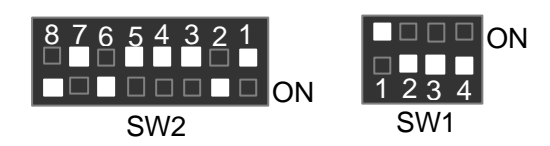

12. AMD-K6/300 (66\*4.5 2.2V)

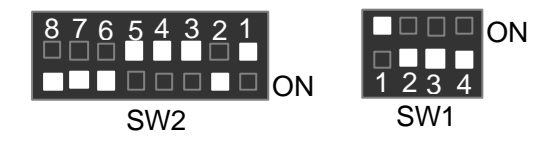

13. AMD-K6/300 (100\*3 2.2V); AMD-K6-2/300 (100\*3 2.2V)

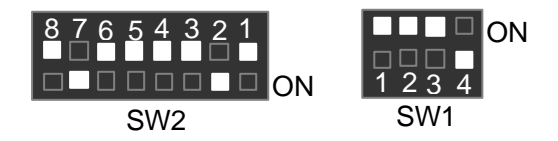

14. AMD-K6-2/333 (66\*5 2.2V)

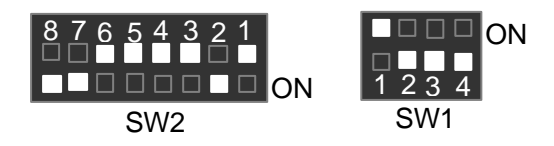

15. AMD-K6-2/333 (95\*3.5 2.2V)

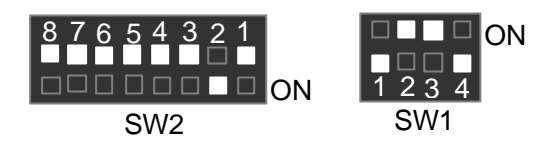

16. AMD-K6-2/350 (100\*3.5 2.2V)

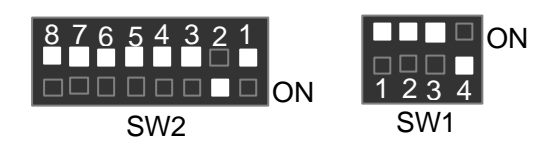

17. AMD-K6-2/366 (66\*5.5 2.2V)

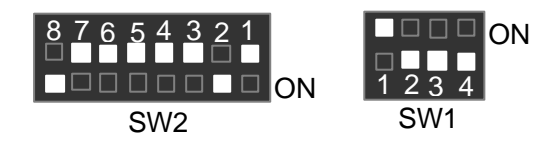

18. AMD-K6-2/380 (95\*4 2.2V)

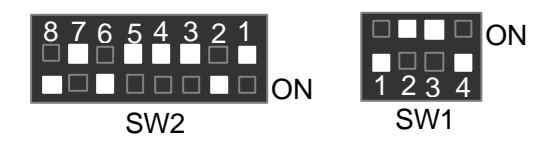

19. AMD-K6-2/400 (100\*4 2.2V)

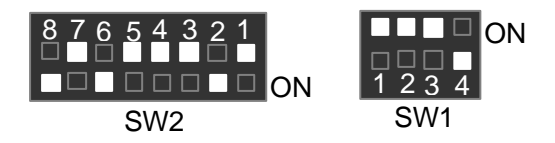

20. AMD-K6-2/450 (100\*4.5 2.2V)

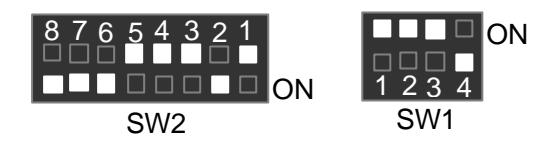

21. AMD-K6-2/450 (100\*4.5 2.4V)

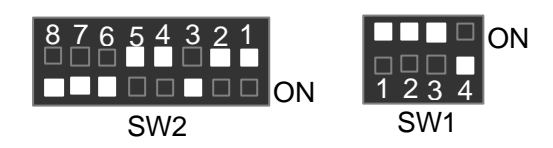

22. AMD-K6-2/475 (95\*5 2.2V)

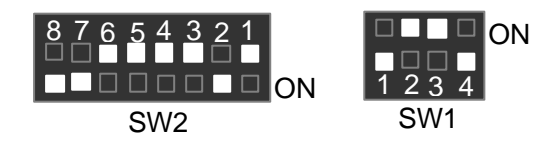

23. AMD-K6-2/475 (95\*5 2.4V)

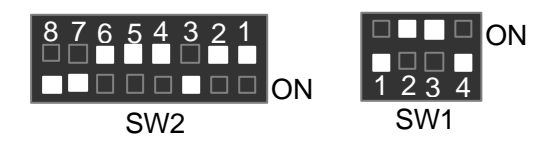

24. AMD-K6-2/500 (100\*5 2.2V)

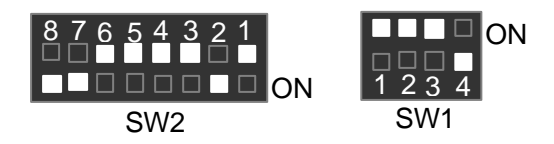

25. AMD-K6-2/500 (100\*5 2.3V)

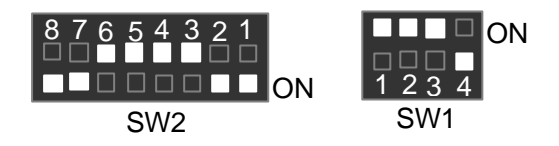

26. AMD-K6-2/500 (100\*5 2.4V)

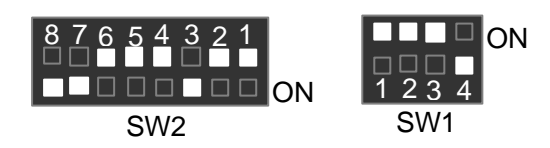

27. AMD-K6-2/533 (97\*5.5 2.2V)

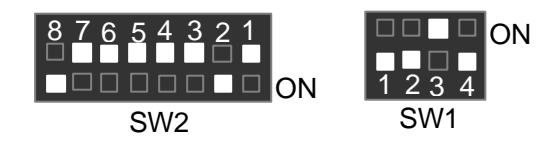

28. AMD-K6-2/550 (100\*5.5 2.2V)

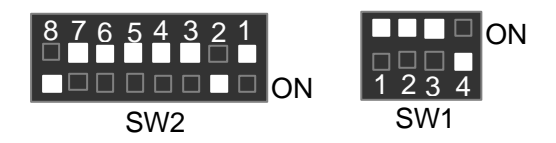

29. AMD-K6-III/400 (100\*4 2.2V)

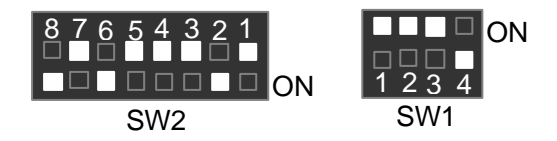

30. AMD-K6-III/400 (100\*4 2.4V)

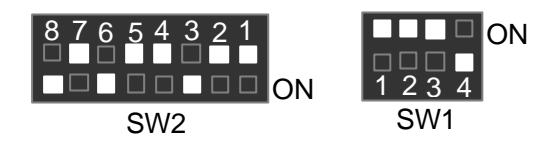

31. AMD-K6-III/450 (100\*4.5 2.2V)

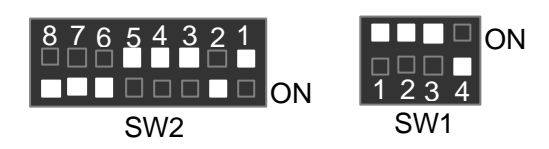

32. AMD-K6-III/450 (100\*4.5 2.4V)

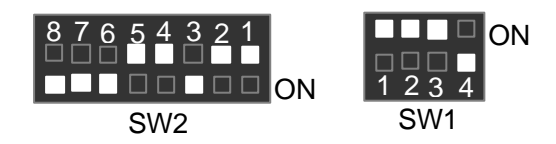

33. AMD-K6-III/475 (95\*5 2.2V)

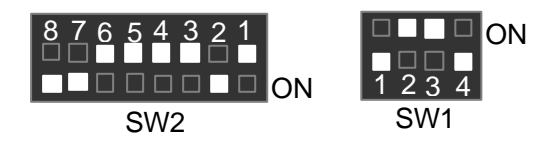

34. AMD-K6-III/475 (95\*5 2.4V)

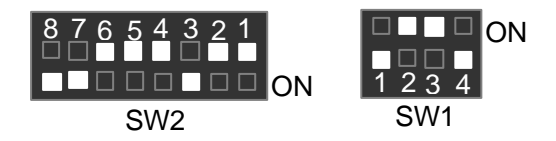

35. AMD-K6-III/500 (100\*5 2.2V)

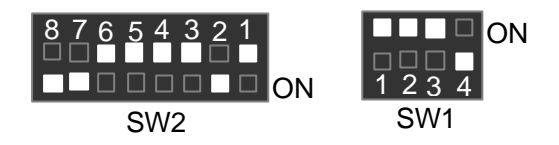

36. AMD-K6-III/500 (100\*5 2.4V)

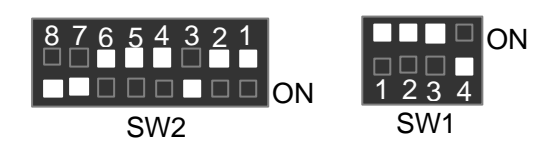

37. AMD-K6-III/550 (100\*5.5 2.2V)

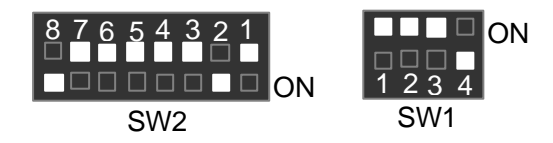

38. Cyrix / IBM 6x86MX-PR166 (66\*2 2.9V)

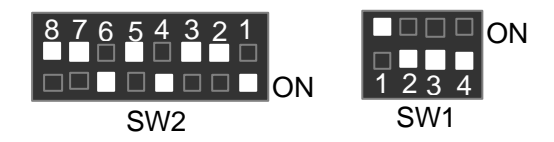

39. Cyrix / IBM 6x86MX-PR200 (66\*2.5 2.9V)

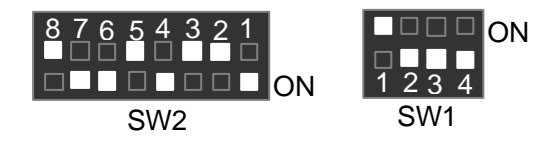

40. Cyrix / IBM 6x86MX-PR200 (75\*2 2.9V)

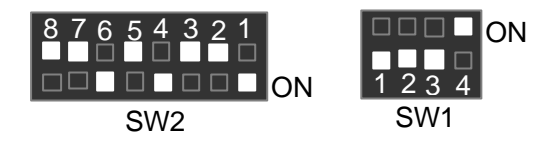

41. Cyrix / IBM 6x86MX-PR233 (66\*3 2.9V)

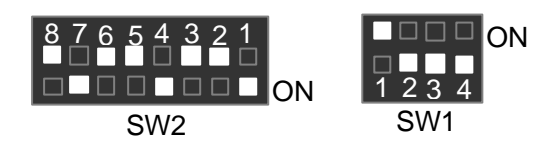

42. Cyrix / IBM 6x86MX-PR233 (75\*2.5 2.9V)

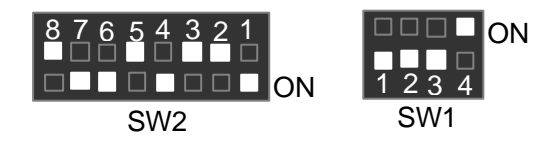

43. Cyrix / IBM 6x86MX-PR233 (83\*2 2.9V)

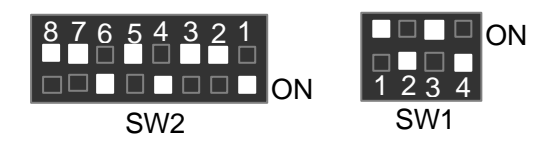

44. Cyrix / IBM 6x86MX-PR266 (66\*3.5 2.9V)

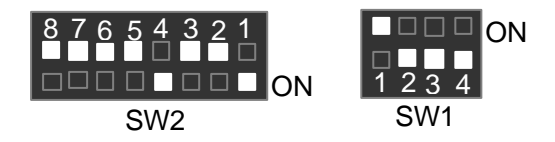

45. Cyrix / IBM 6x86MX-PR266 (75\*3 2.9V)

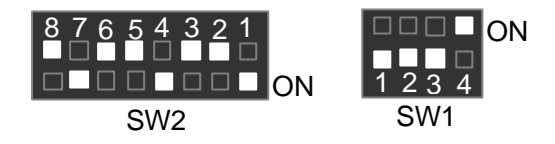

46. Cyrix / IBM 6x86MX-PR266 (83\*2.5 2.9V)

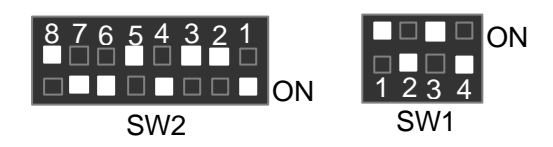

47. Cyrix M -PR300 (66\*3.5 2.9V)

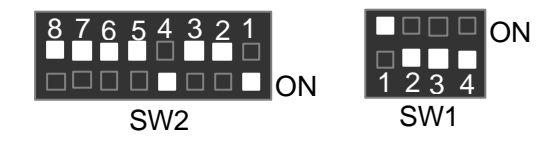

48. Cyrix M -PR333 (66\*4 2.9V)

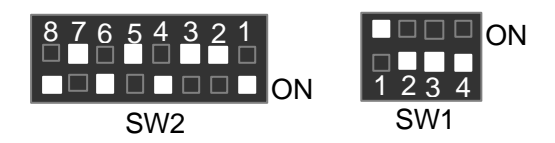

49. Cyrix M -PR333 (83\*3 2.9V)

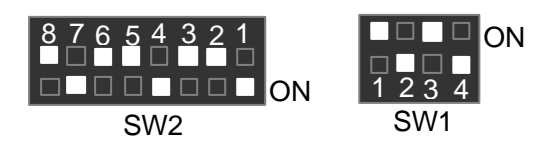

50. Cyrix M -PR333 (75\*3.5 2.9V)

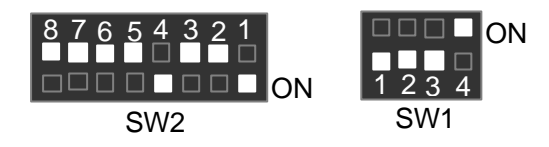

51. Cyrix M -PR333 (100\*2.5 2.9V)

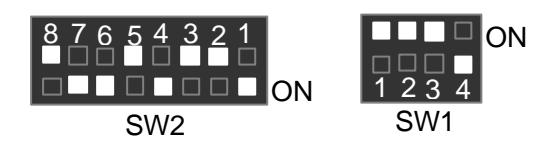

52. Cyrix M -PR350 (90\*3 2.9V)

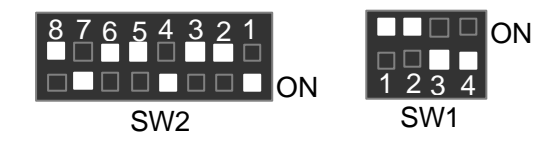

53. Cyrix M -PR366 (75\*4 2.9V)

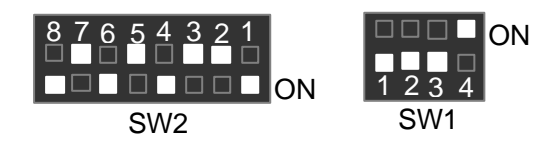

54. Cyrix M -PR366 (83\*3.5 2.9V)

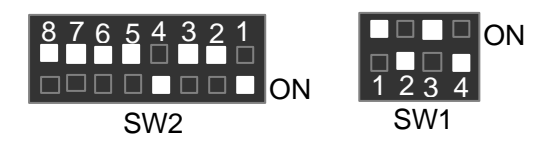

55. Cyrix M -PR366 (100\*3 2.9V)

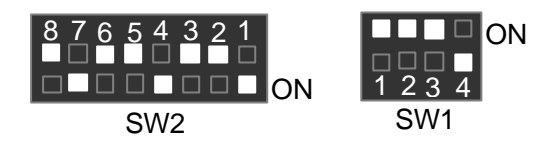

56. Cyrix M -PR400 (90\*4 2.9V)

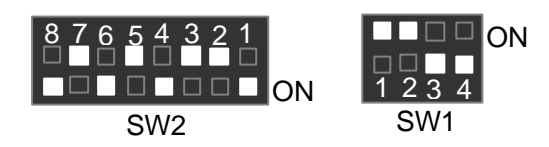

57. Cyrix M -PR400 (100\*3.5 2.9V)

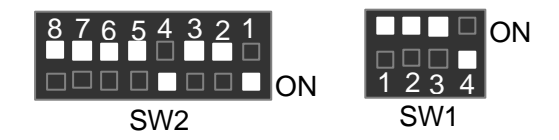

58. IDT Winchip 2-200 (66\*3 3.5V)

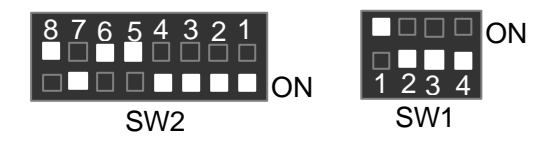

59. IDT Winchip 2-200 (100\*2 3.5V)

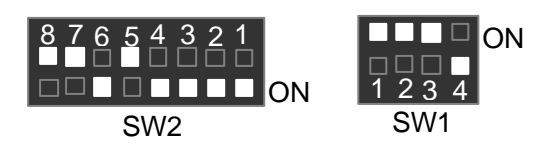

60. IDT Winchip 2-225 (75\*3 3.5V)

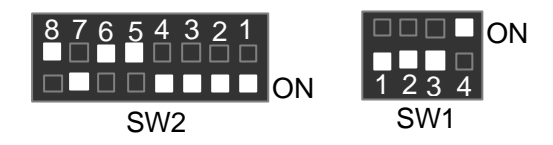

61. IDT Winchip 2-233 (66\*3.5 3.5V)

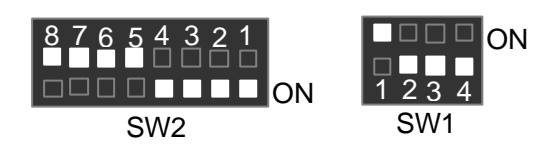

62. IDT Winchip 2-266 (66\*4 3.5V)

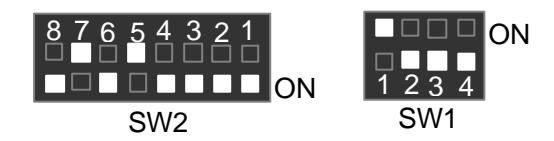

63. IDT Winchip 2-266 (100\*2.33 3.5V)

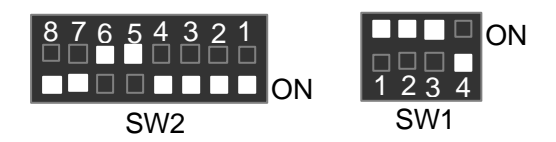

64. IDT Winchip 2-300 (100\*2.5 3.5V)

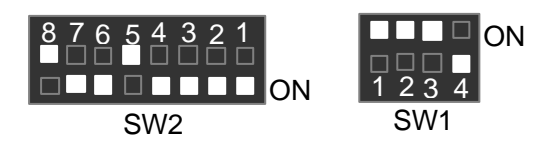

65. IDT Winchip 3-266 (100\*2.33 2.8V)

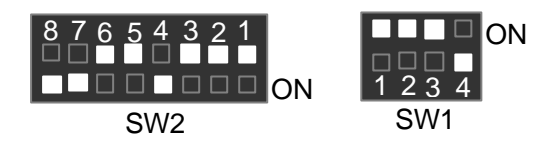

66. RISE MP6-266 (100\*2 2.8V)

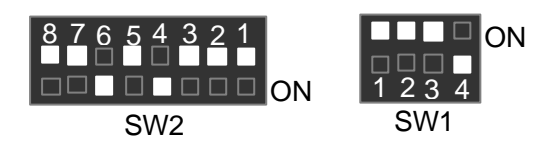

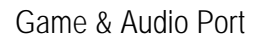

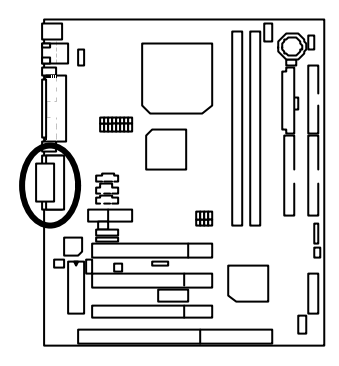

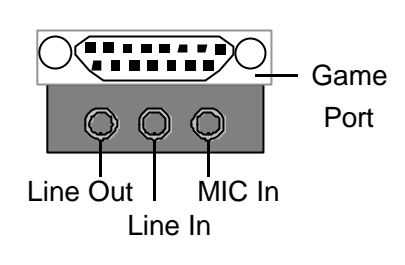

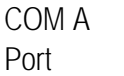

밉

П

COM A  $\overline{A}$  / VGA / LPT COM A / VGA / LPT

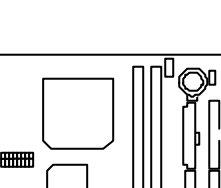

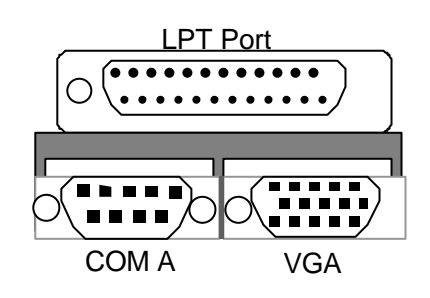

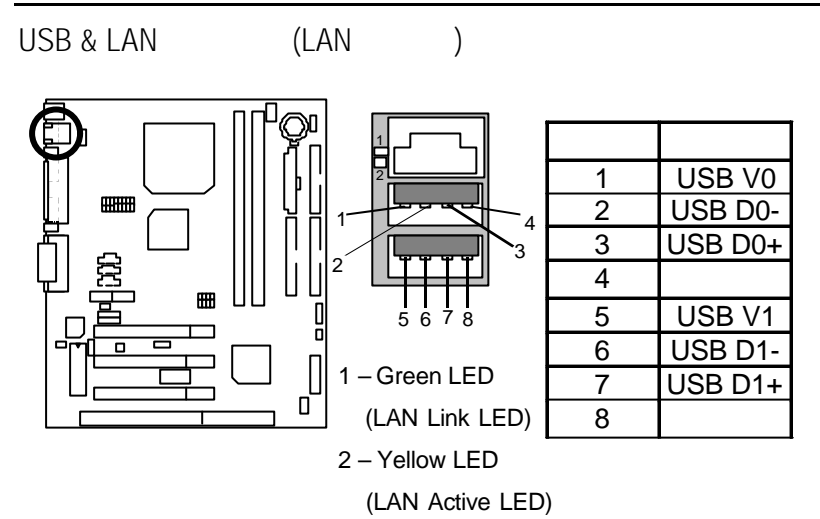

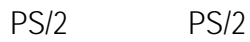

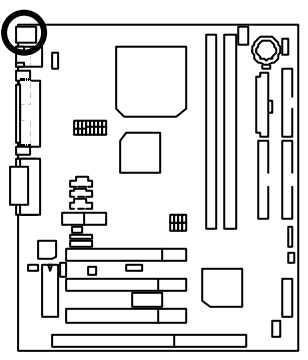

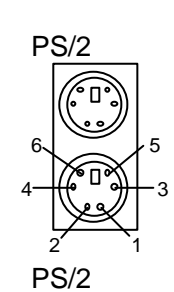

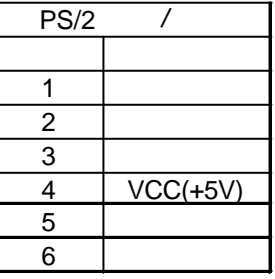

 $J1:$  CPU

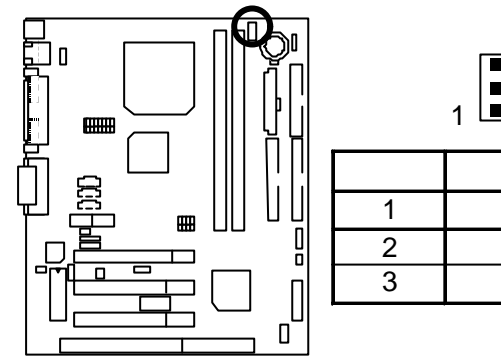

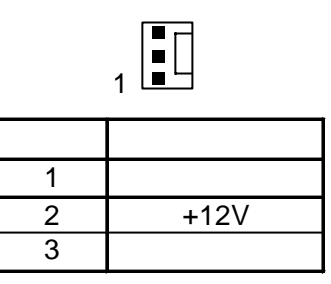

 $J2$  :

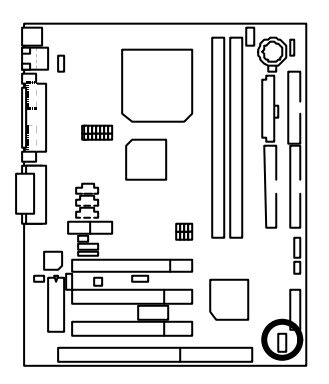

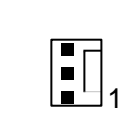

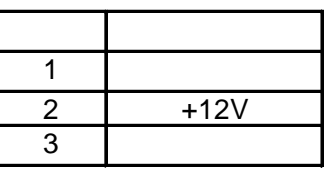

 $ATX$ 

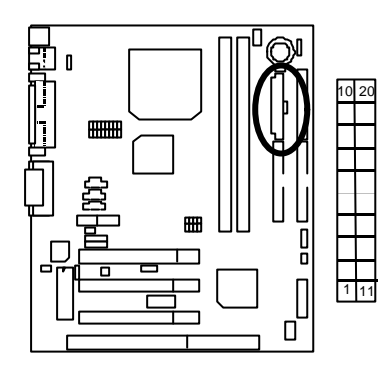

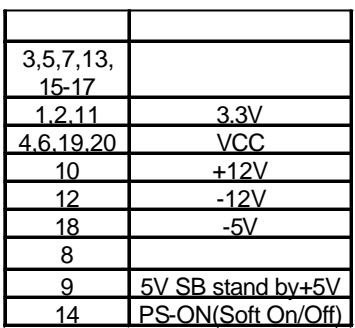

USB

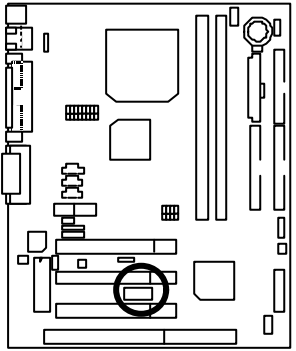

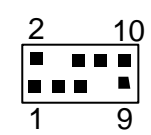

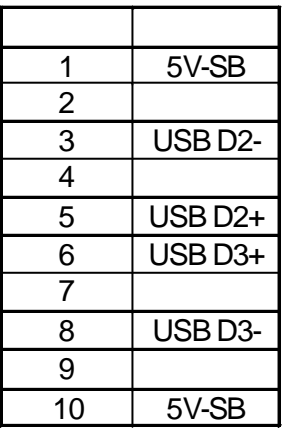

Floppy :

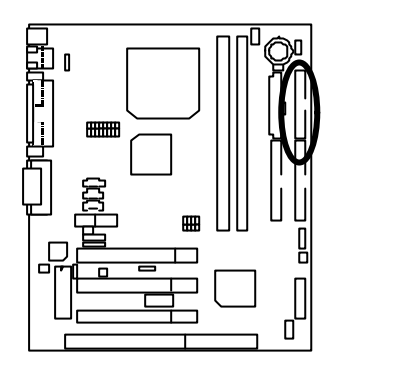

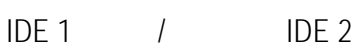

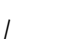

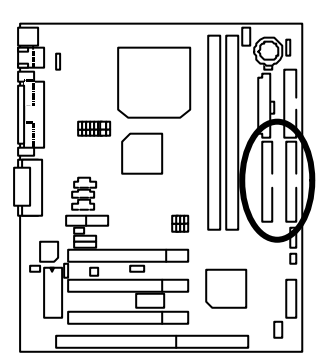

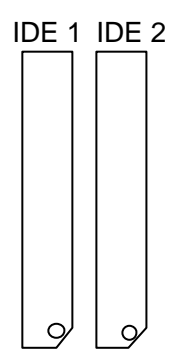

 $\circ$ 

J15 : CD Audio Line In(

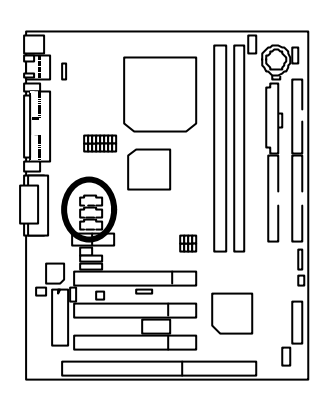

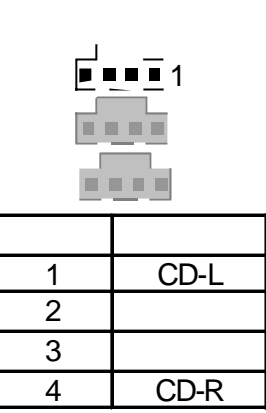

J12 : AUX\_IN ( )

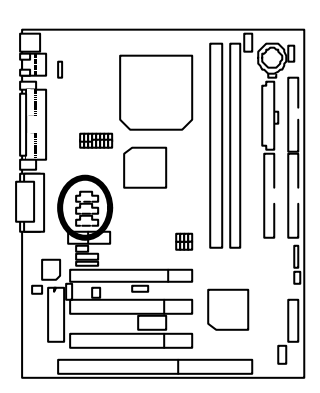

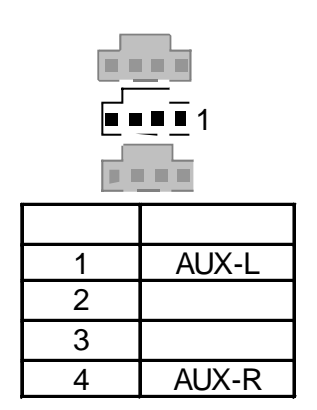
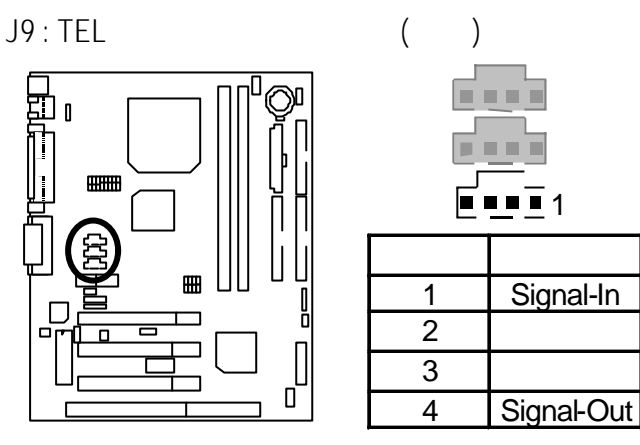

J5 : Ring Power On (
) ()

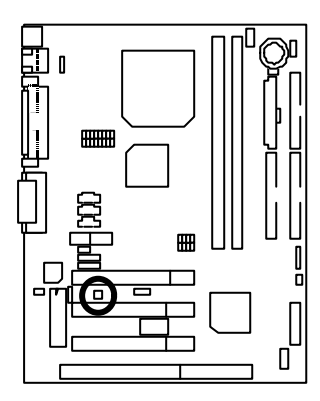

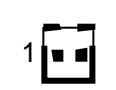

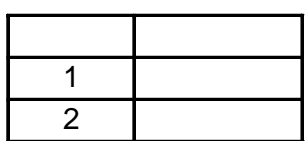

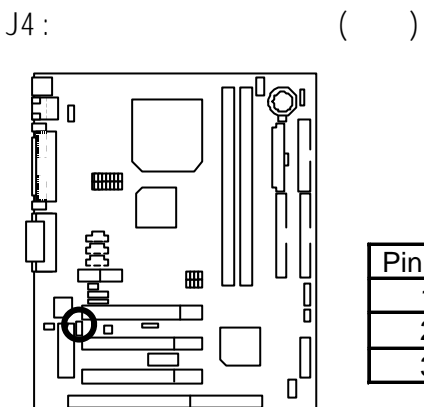

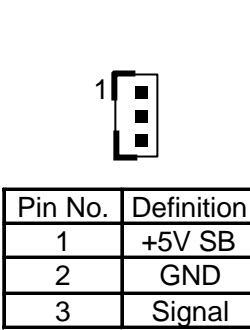

 $J3 : IR$ 

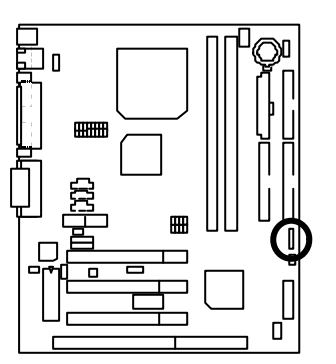

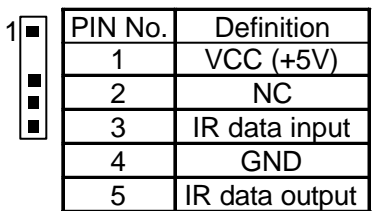

# $J7:$  For 2x11 Pins

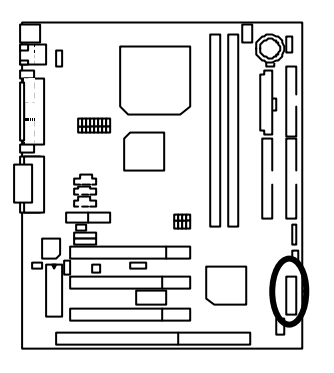

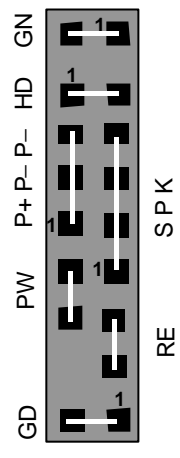

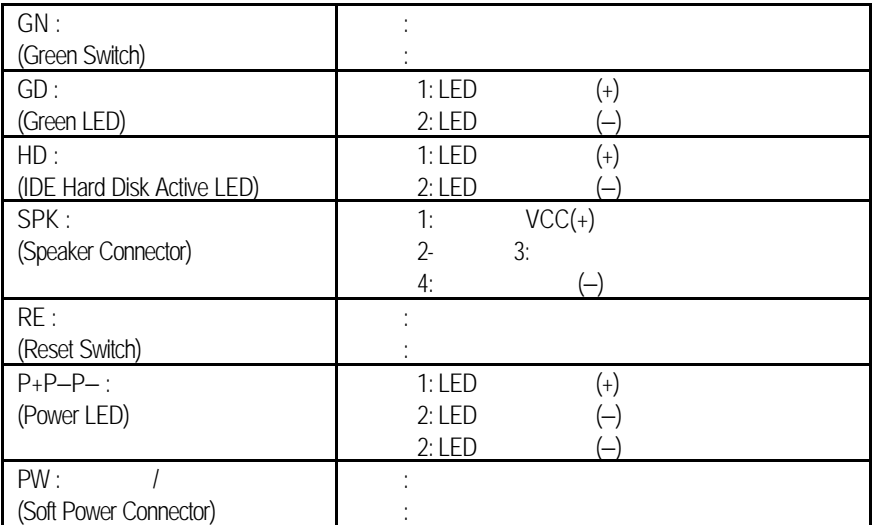

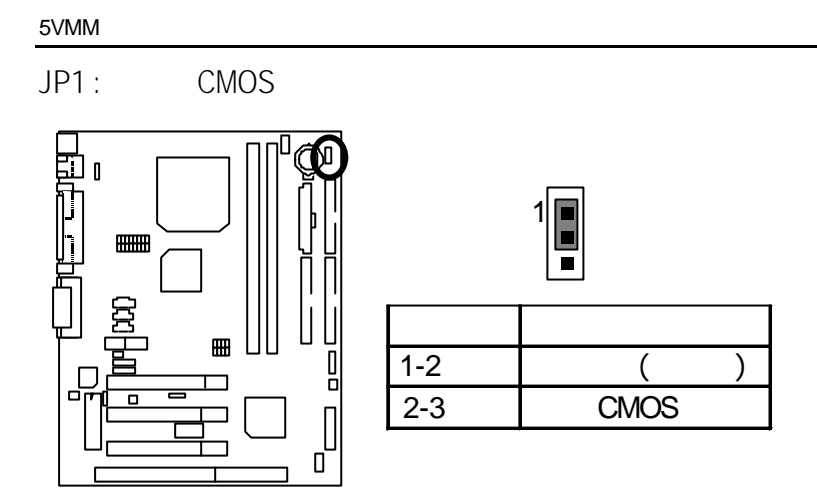

JP5/JP6/JP7 : AC97 & AMR (Primary or Secondary)

## **(AMR**‡ **Audio Modem Riser)**

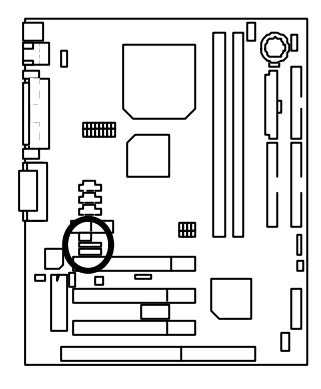

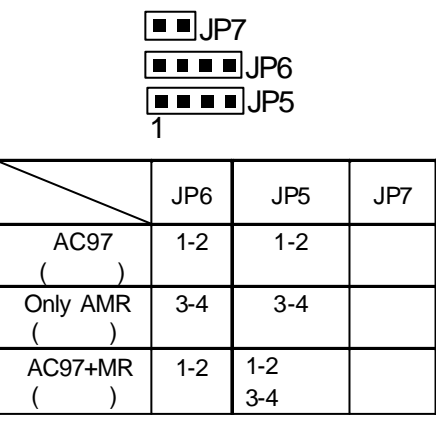

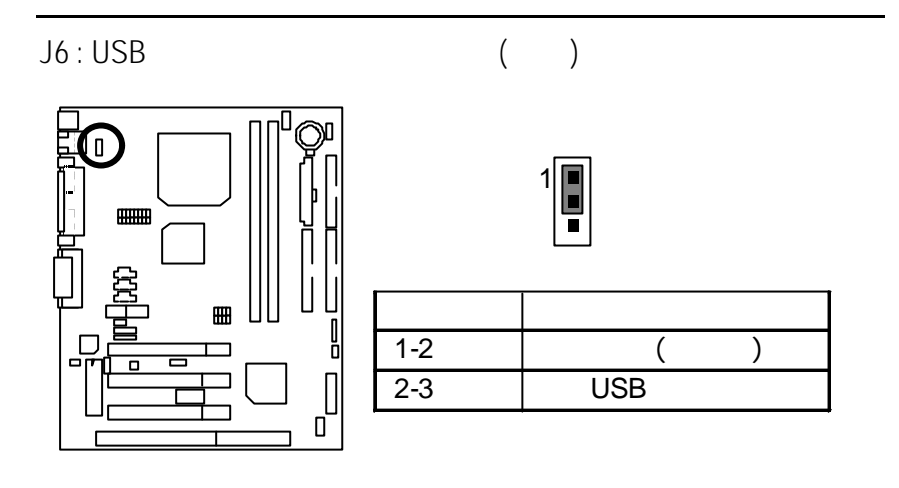

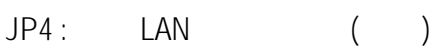

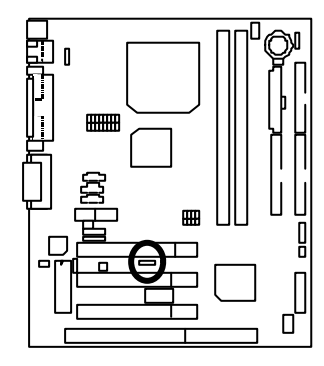

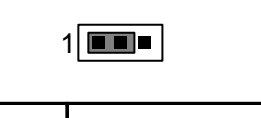

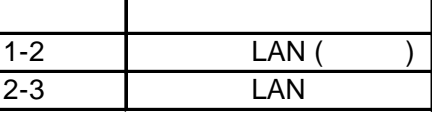

 $JP2 : BIOS$  ( )

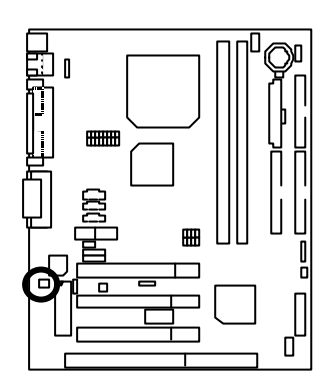

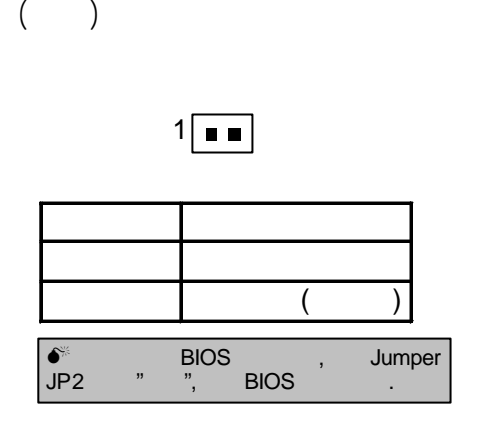

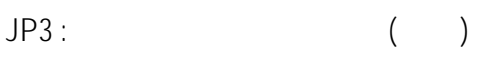

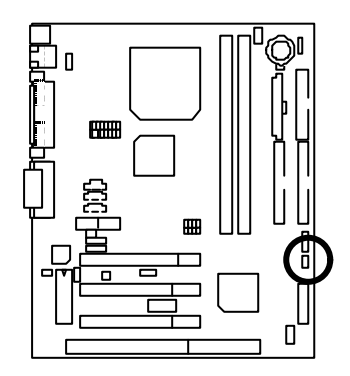

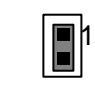

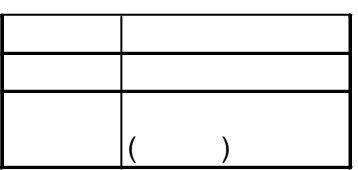

- $\bullet$  CPU  $\bullet$  AMD K6-III 450MHz, AMD K6-2 500MHz, AMD K6-2+ 450MHz
- $(128x1)$  MB SDRAM
- CPU 512 KB
- Onboard AGP VIA Trident Bland 3D/MVP4 (8MB SDRAM)
- IDE (Quantum KA13600AT)
- Windows NT™ 4.0 SPK6
	- 1024 x 768 x 16bit colors x 75Hz

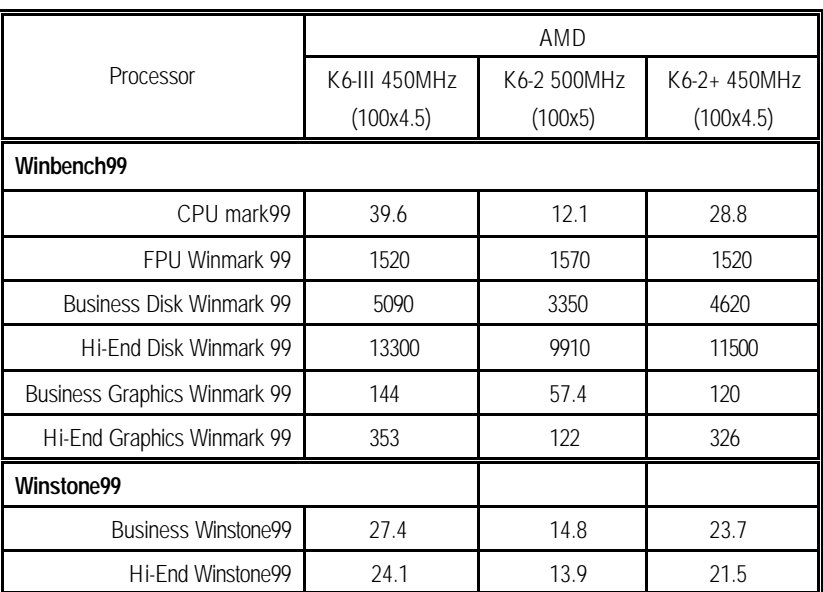

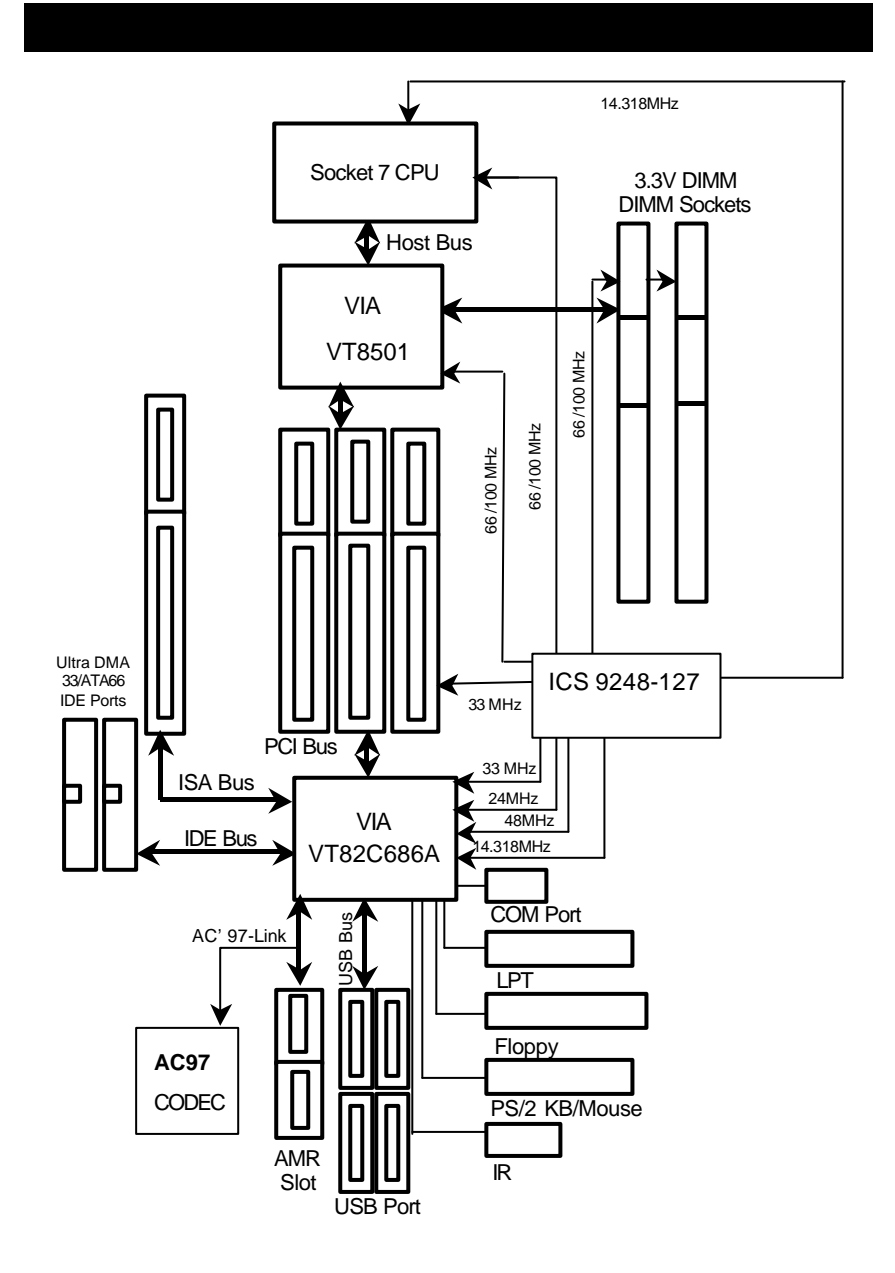

5VMM 2 (DIMM) . BIOS .<br>DIMM .<br>,

記憶體安裝組合如下表:

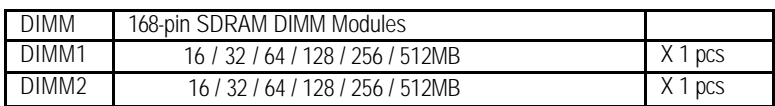

 $\alpha$ 

記憶體只需將DIMM插入其插槽內即可, 由於記憶體模組有兩個凹痕, 所以只能以

(Max 512MB)

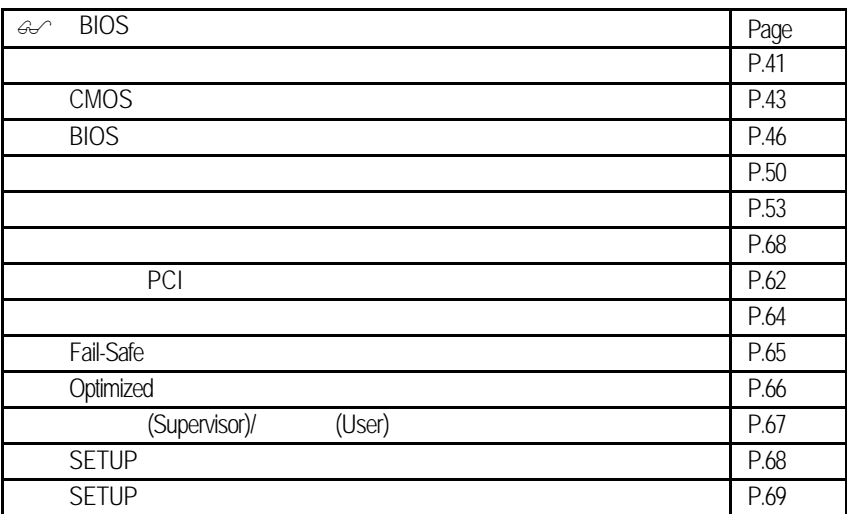

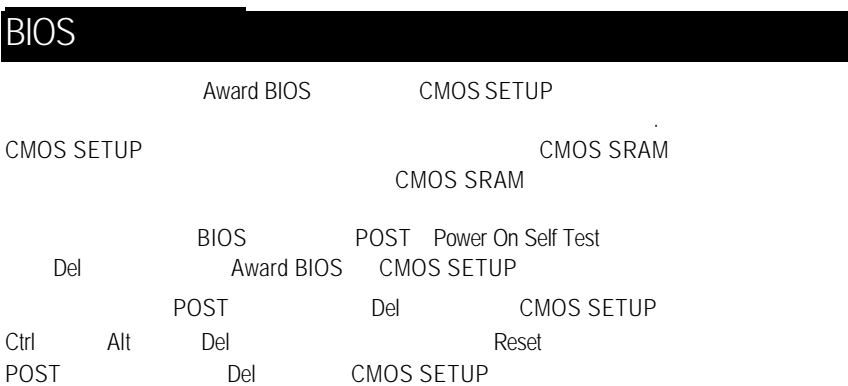

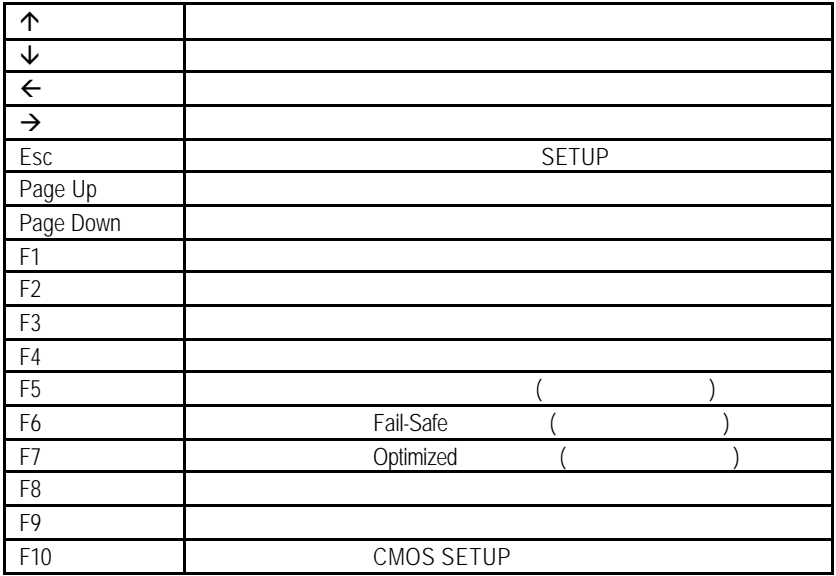

#### $SETUP$ SETUP

 $\le$ Esc $>$ 

BIOS CMOS SETUP

 $F1$ , experimentally defined by  $F1$ , which is the property  $F1$ 

 $CMOS$  SETUP  $\qquad \qquad \ldots$ 

選擇各種不同之設定選單,你可以用上下左右鍵來選擇你要設定之選項並按 Enter

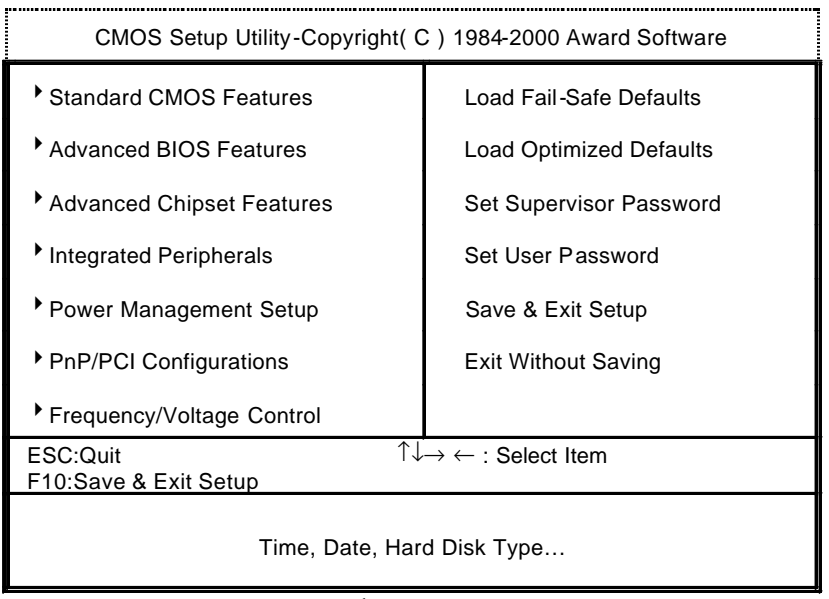

 $\overline{1}$ :

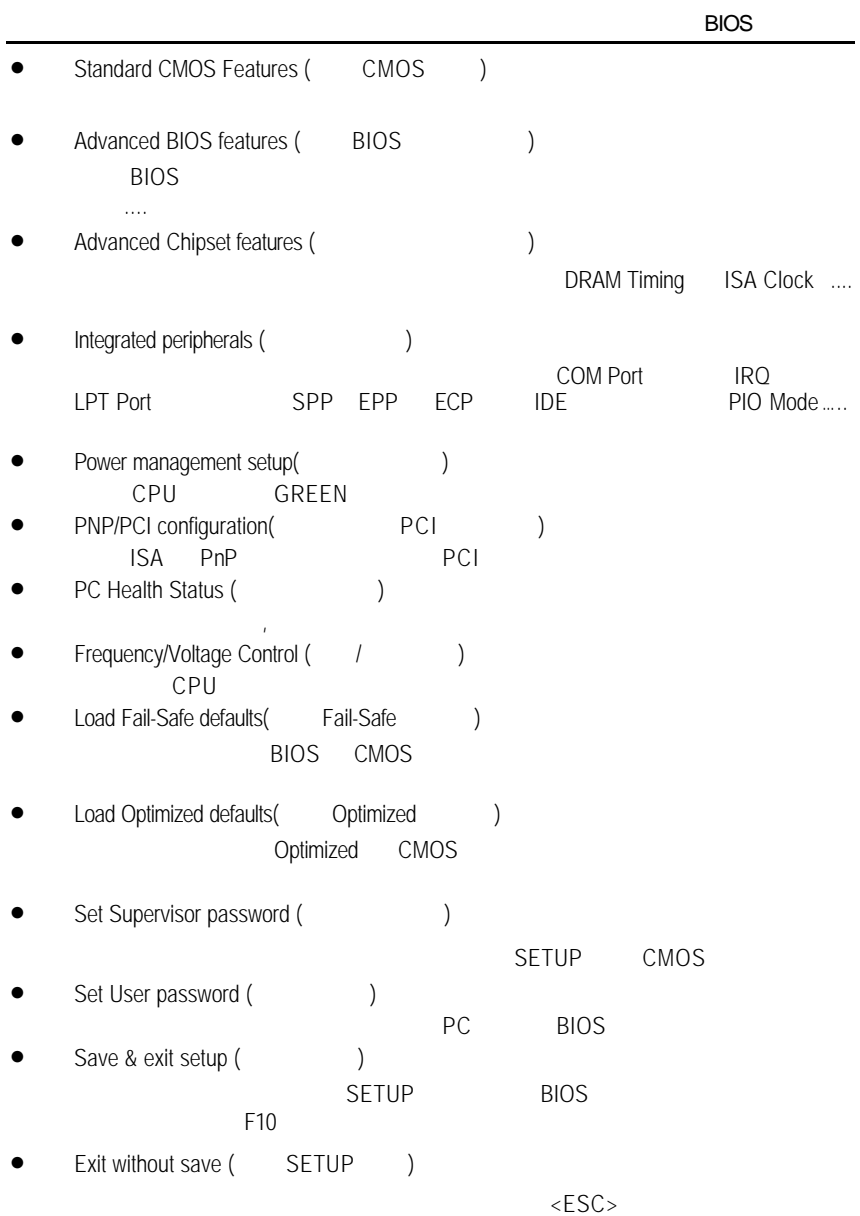

## CMOS

STANDARD CMOS SETUP IDE

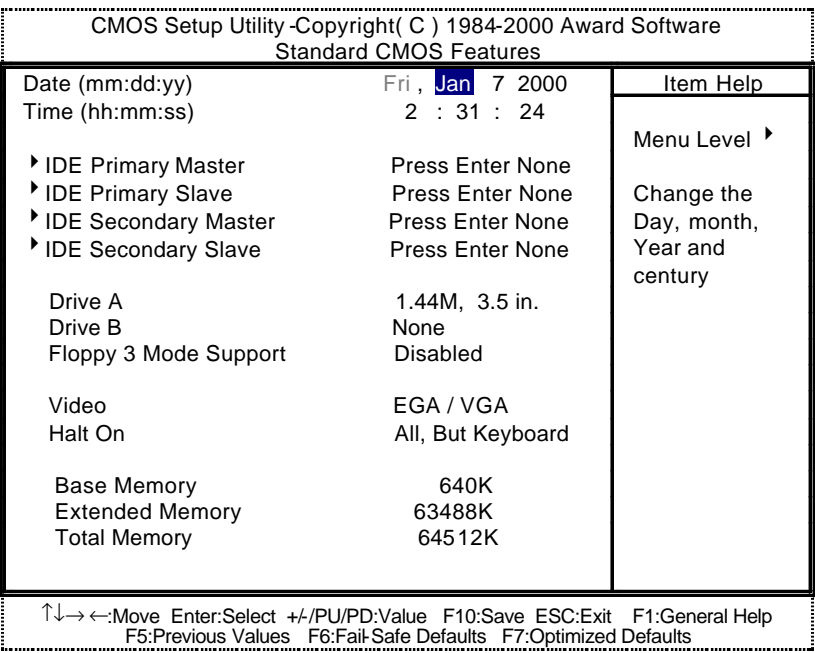

 $2:$  CMOS

• Date(mm:dd:yy) (https://

and  $\overline{R}$  /  $\overline{R}$  /  $\overline{R}$ 

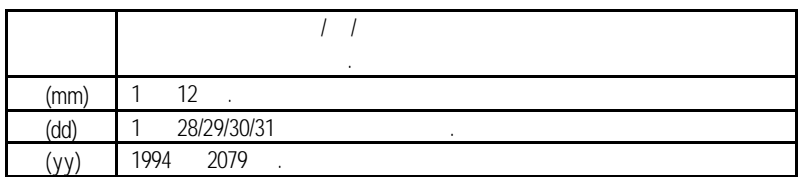

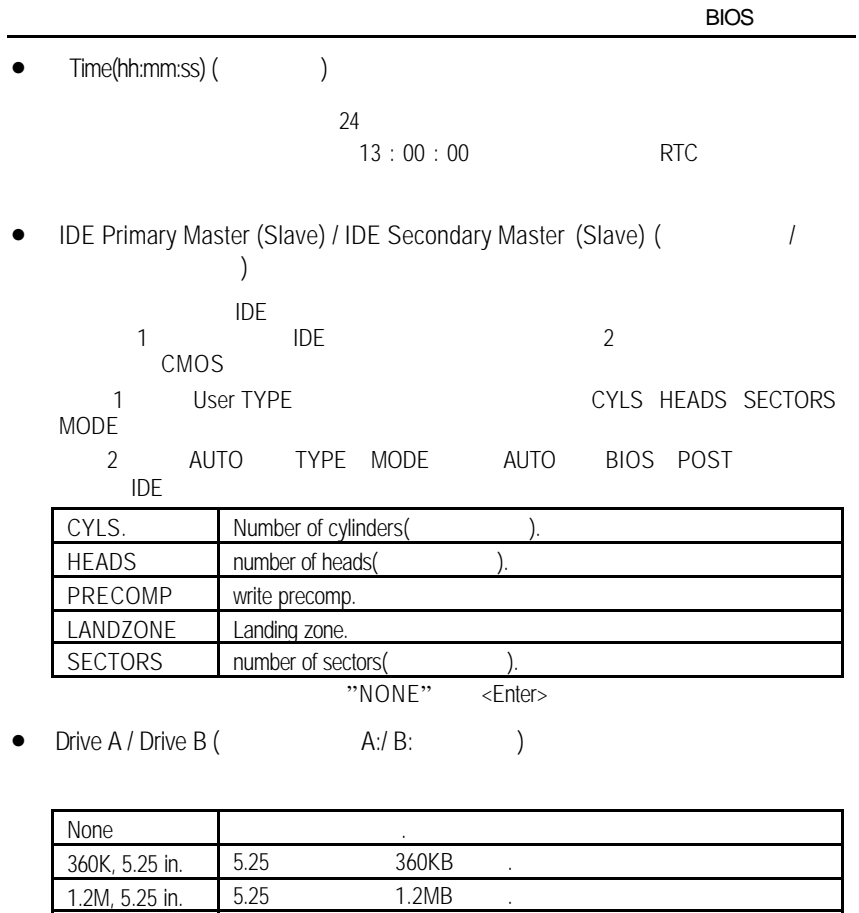

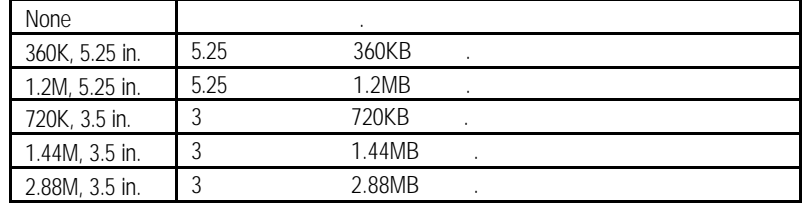

• Floppy 3 Mode Support (Section 2 Mode

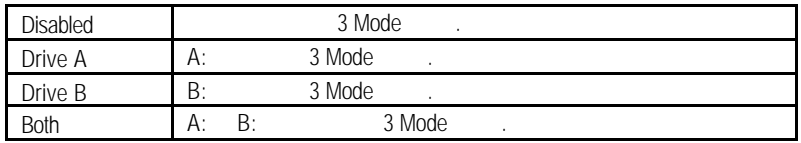

• Video( )

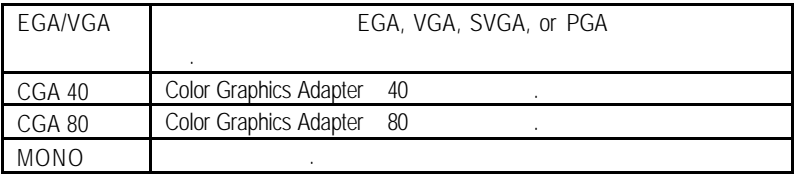

• Halt on $($ 

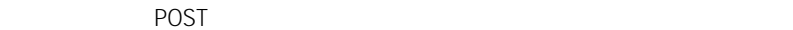

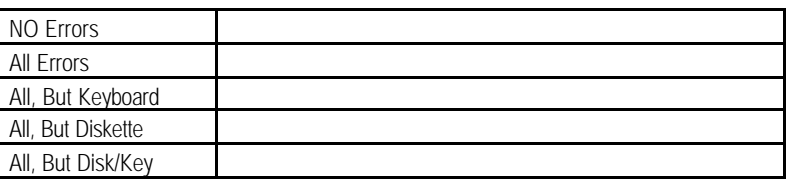

• Memory(
)

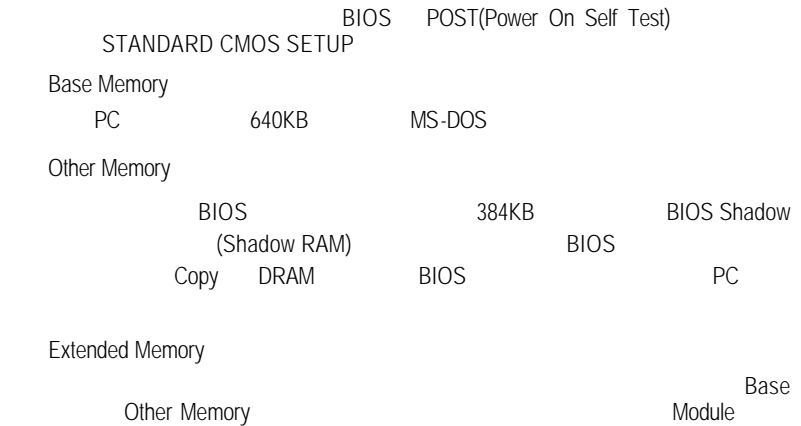

45

## **BIOS**

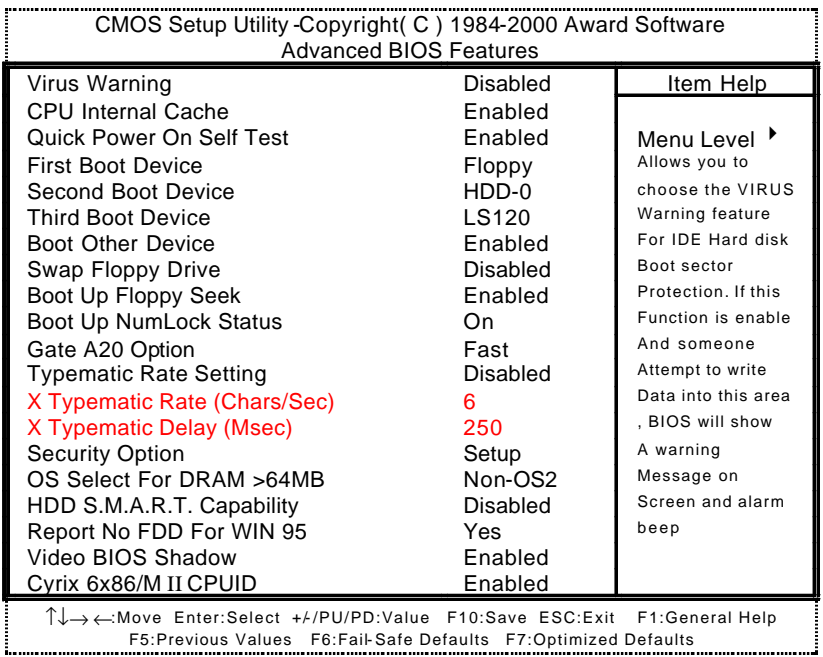

#### 3: BIOS

• Virus Warning(病毒警告)

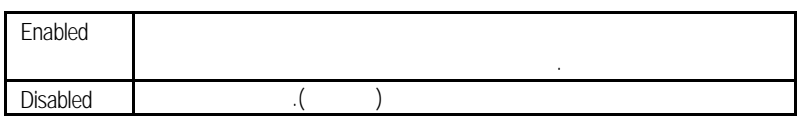

• CPU Internal Cache(CPU

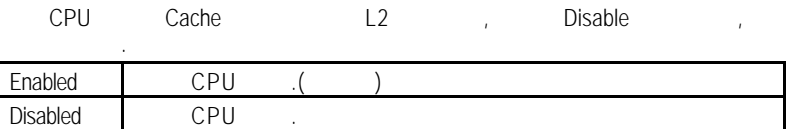

• Quick Power On Self Test

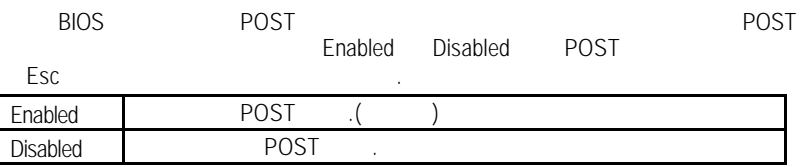

### • First / Second / Third Boot device (  $\frac{1}{1}$  /  $\frac{1}{1}$  )

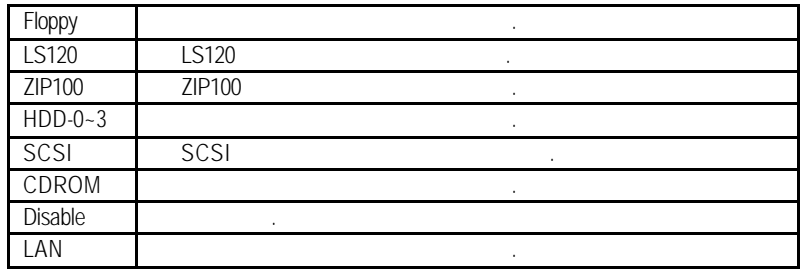

• Boot Other Device

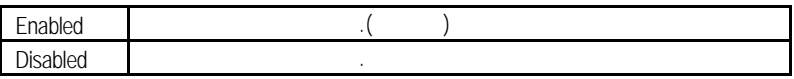

• Swap Floppy Drive

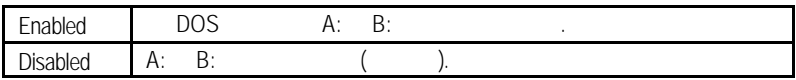

• Boot Up Floppy Seek

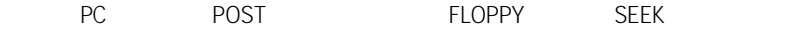

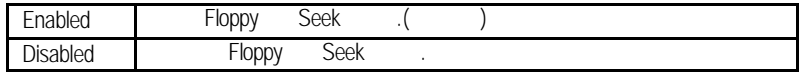

• Boot Up NumLock Status

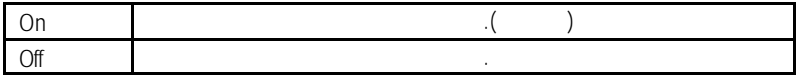

• Gate A20 Option

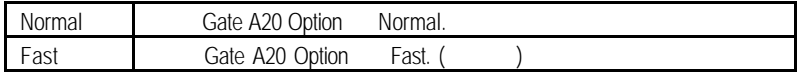

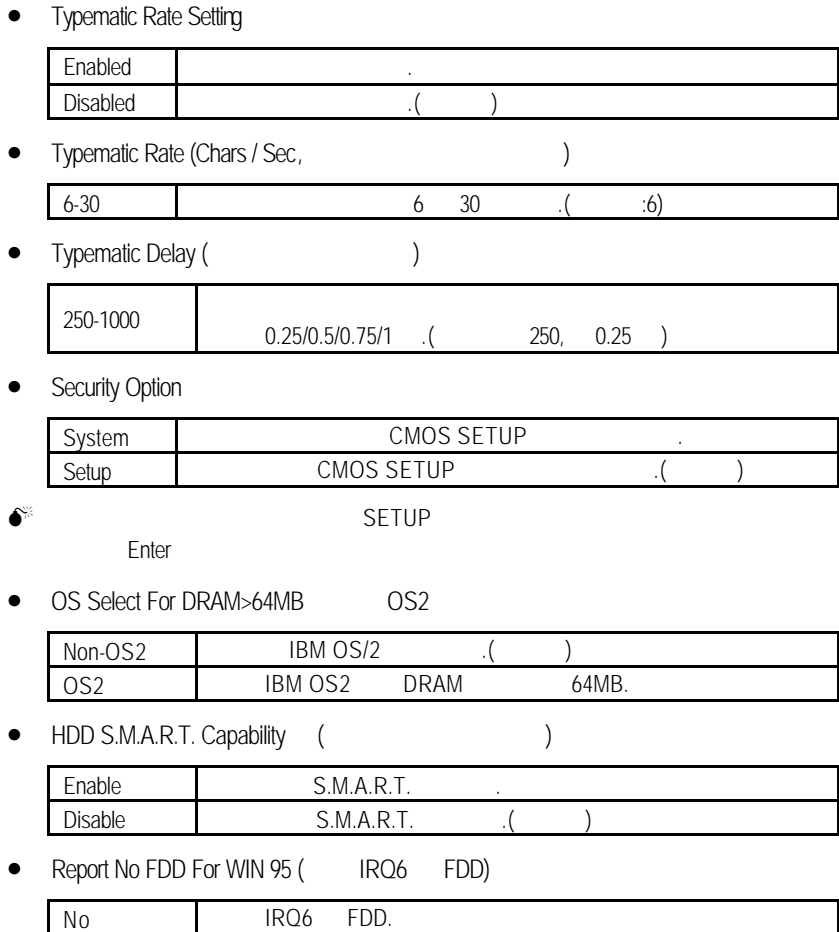

Yes FDD IRQ6. ()

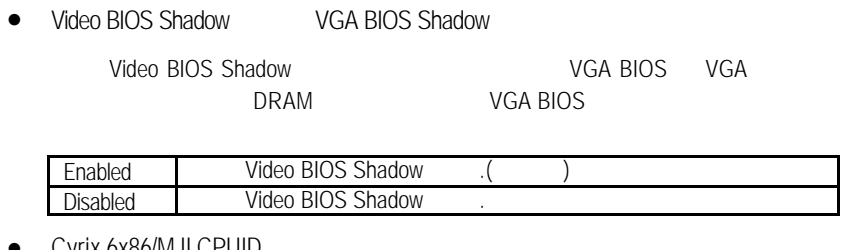

### • Cyrix 6x86/M II CPUID

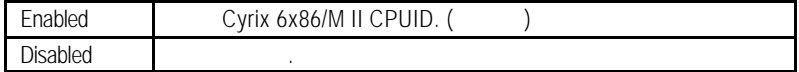

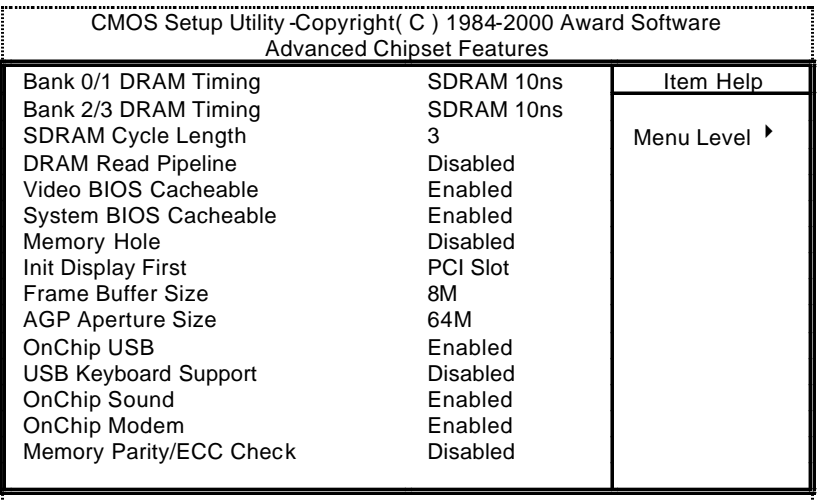

↑↓→ ←:Move Enter:Select +/- /PU/PD:Value F10:Save ESC:Exit F1:General Help F5:Previous Values F6:Fail- Safe Defaults F7:Optimized Defaults

 $4:$ 

• Bank 0 / 1,2/3 DRAM Timing (設定記憶體時脈)

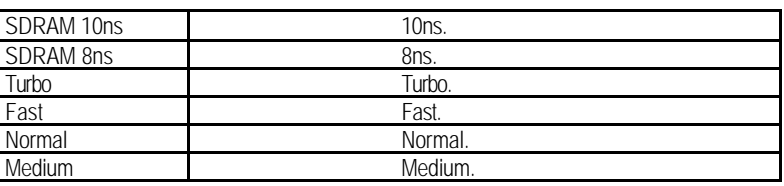

• SDRAM Cycle Length (SDRAM Cycle  $\qquad \qquad$  )

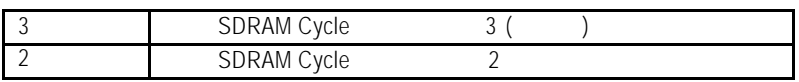

• DRAM Read Pipeline

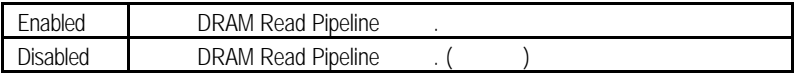

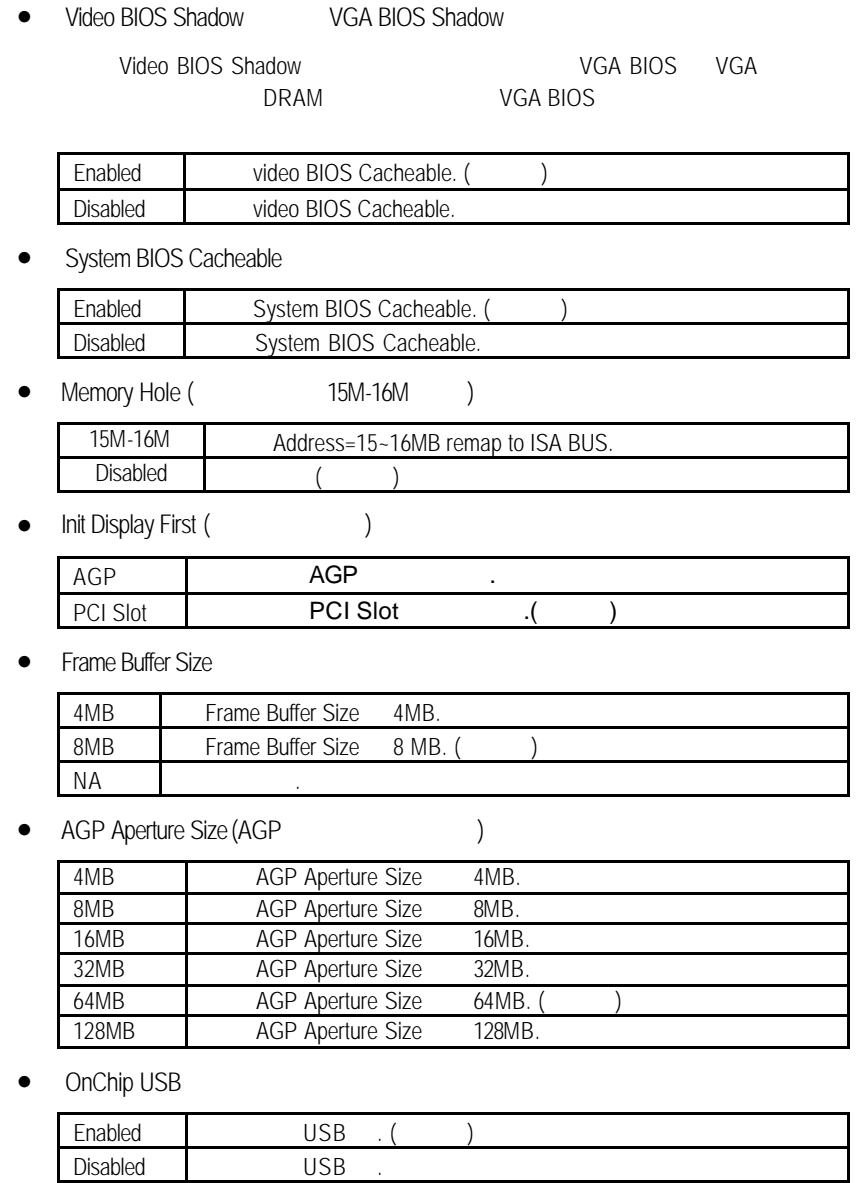

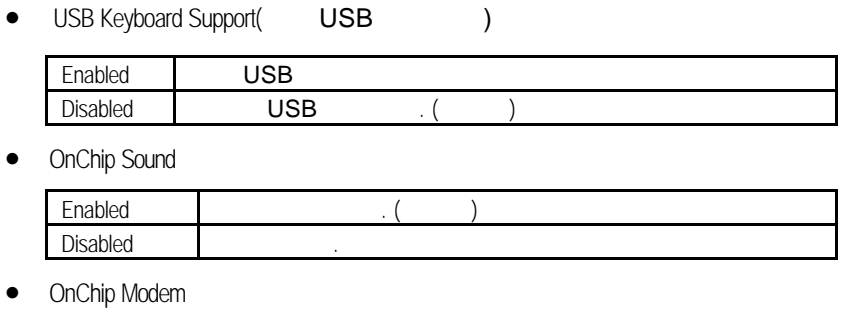

# Enabled ( ) Disabled

## • Memory Parity/ECC Check(

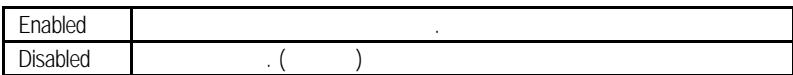

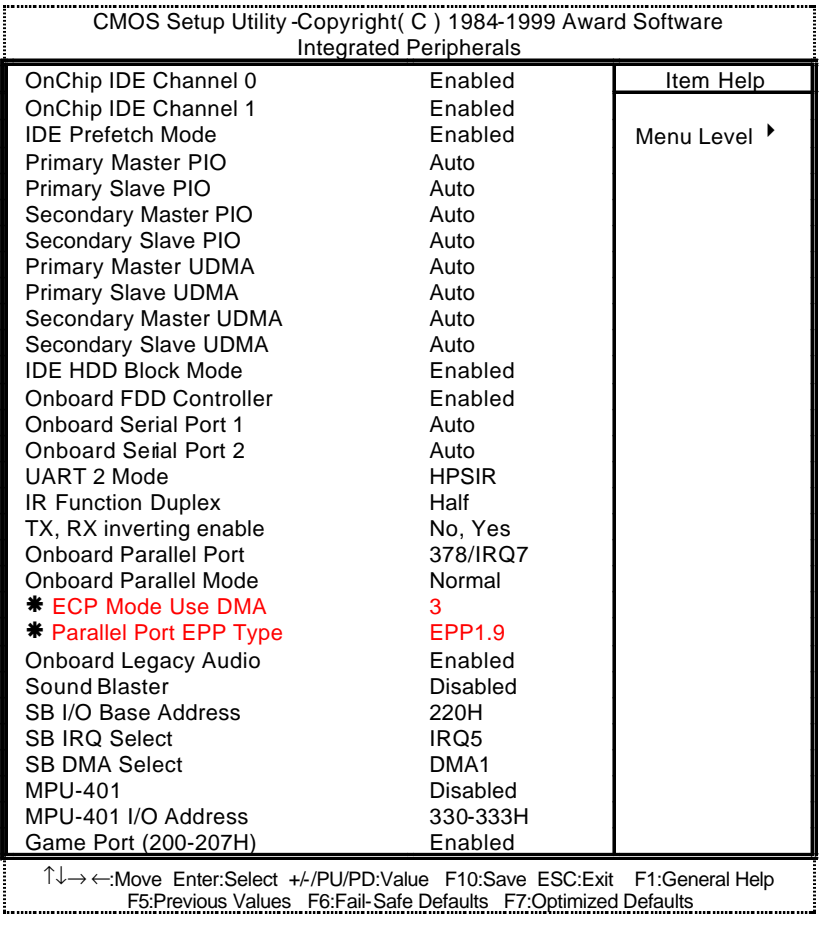

 $5:$ 

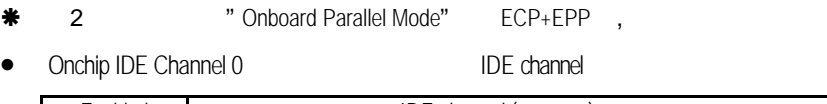

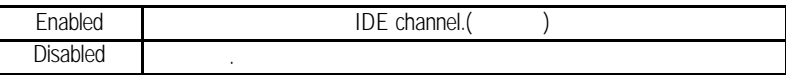

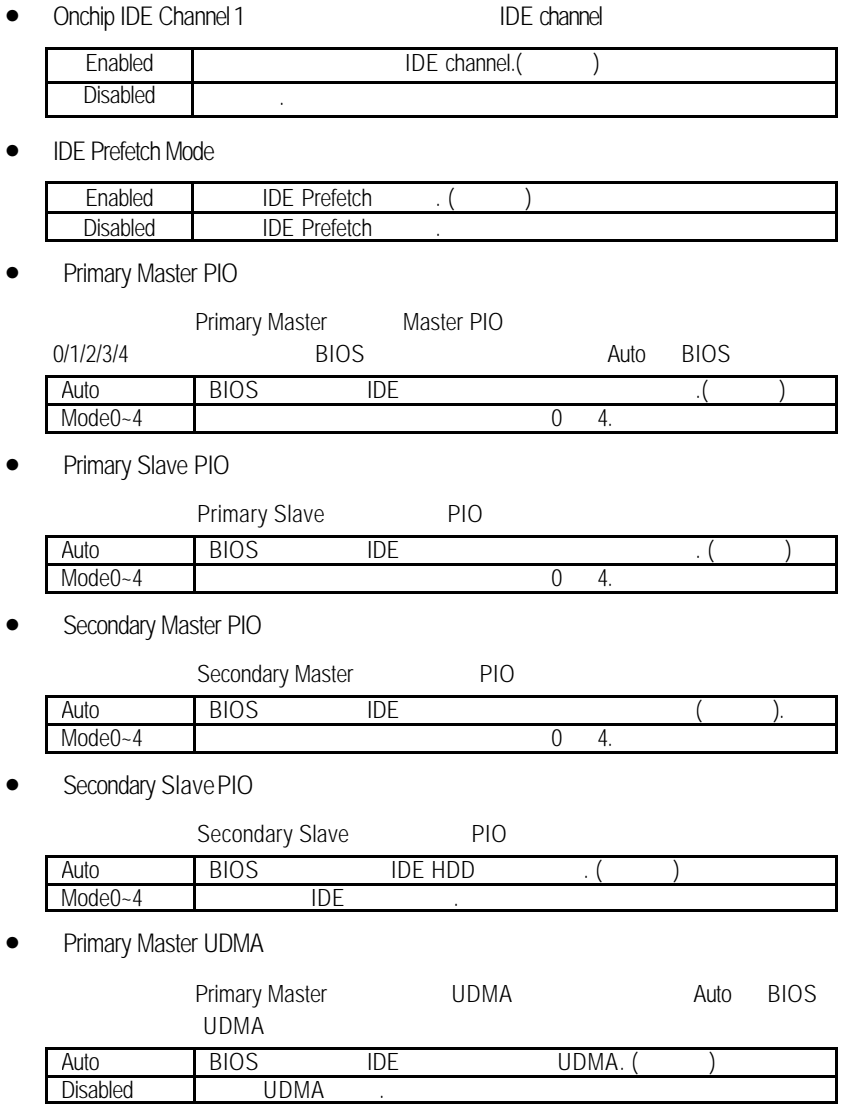

• Primary Slave UDMA

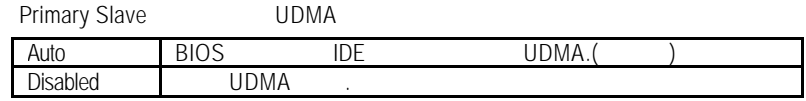

• Secondary Master UDMA

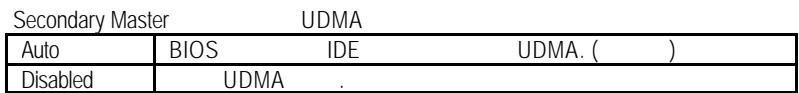

• Secondary Slave UDMA

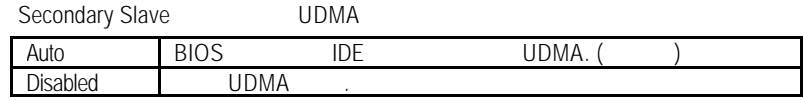

## • IDE HDD Block Mode

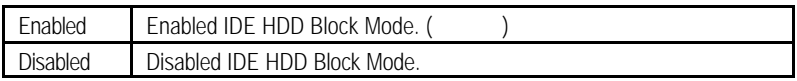

### $\bullet$  Onboard FDD Controller

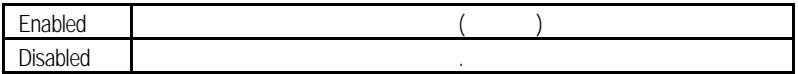

#### • OnBoard Serial Port 1

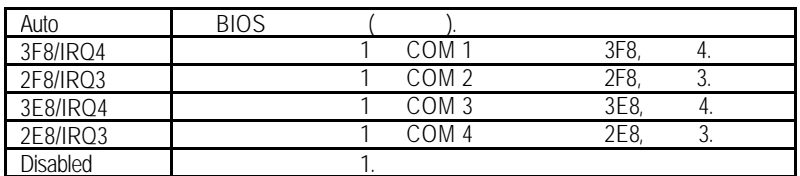

• OnBoard Serial Port 2(內建串列埠 2介面)

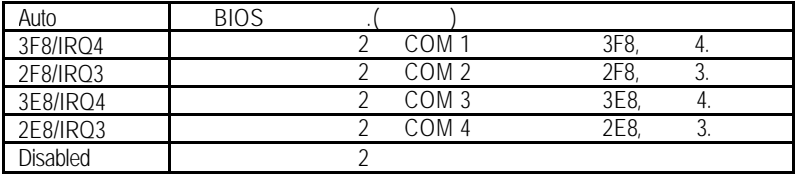

• UART 2 Mode

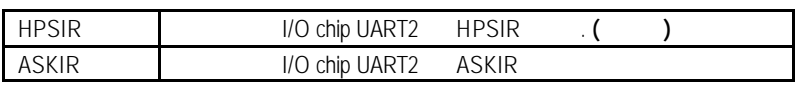

• IR Function Duplex

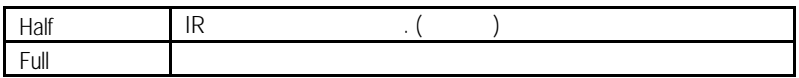

## • TX, RX Inverting enabled

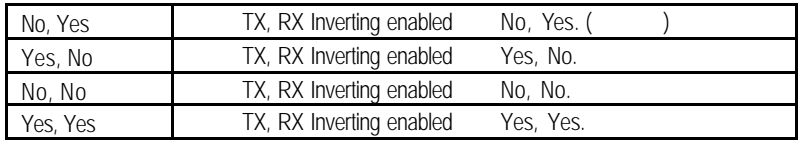

## • OnBoard Parallel port (
)

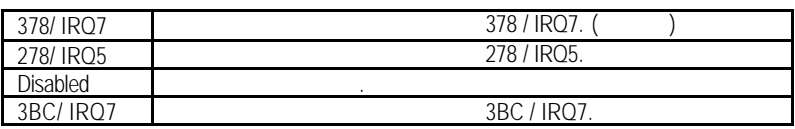

• OnBoard Parallel Port Mode

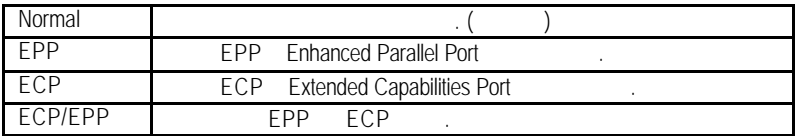

## • ECP Mode Use DMA

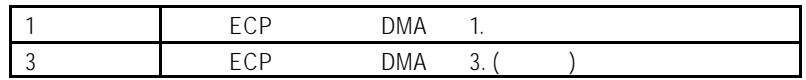

## • Parallel Port EPP Type

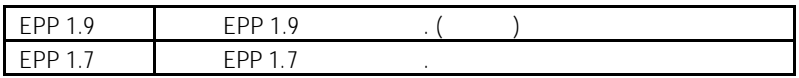

• Onboard Legacy Audio

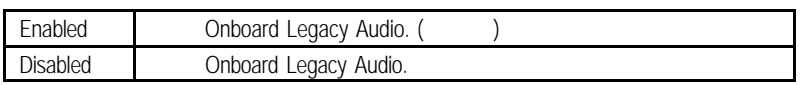

• Sound Blaster

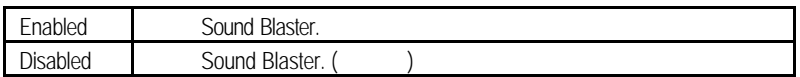

## • SB I/O Base Address

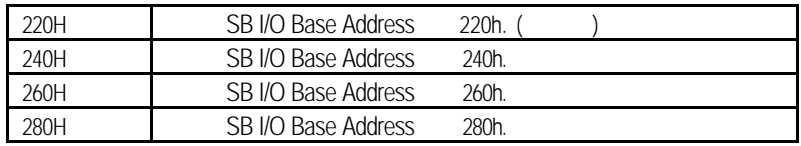

• SB IRO Select

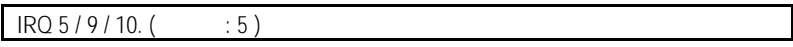

• SB DMA Select

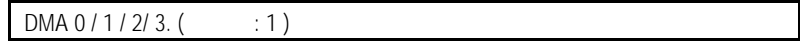

• MPU-401

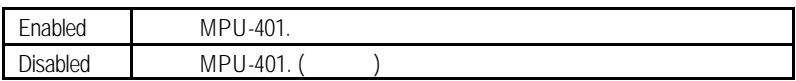

## • MUP-401 I/O Address

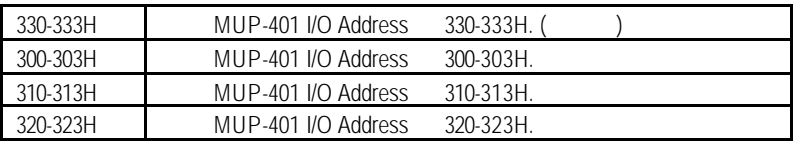

## • Game Port (200-207H)

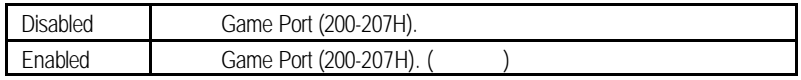

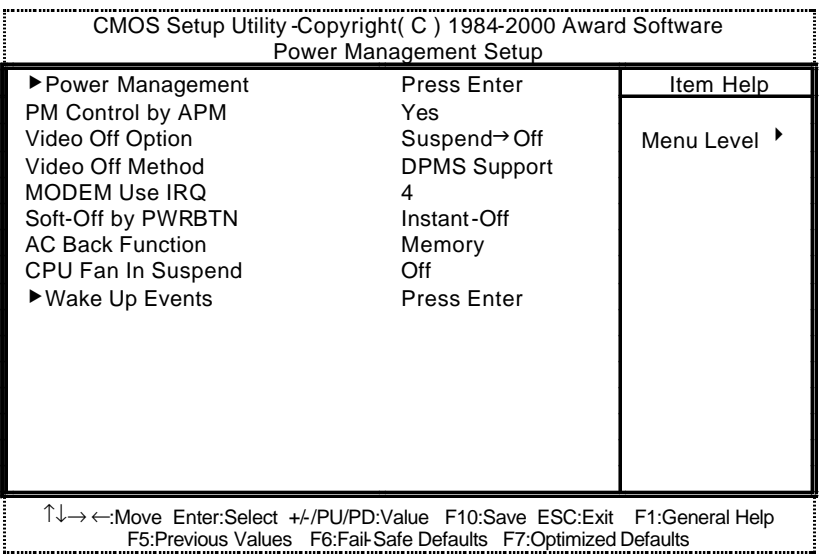

 $6:$ 

• Power Management

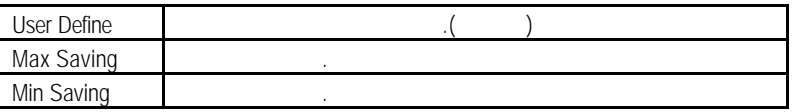

• HDD Power Down

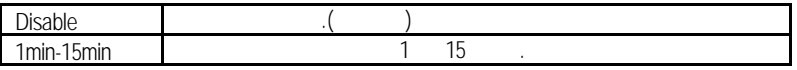

• Doze Mode (The Contract of the Contract of the Contract of the Contract of the Contract of the Contract of the Contract of the Contract of the Contract of the Contract of the Contract of the Contract of the Contract of t

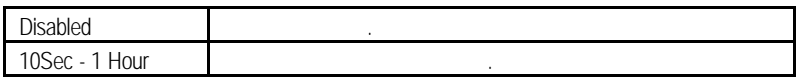

• Suspend Mode

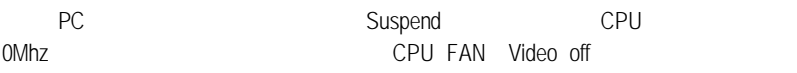

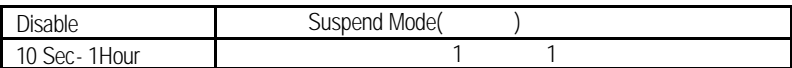

## • PM Control by APM (APM  $($

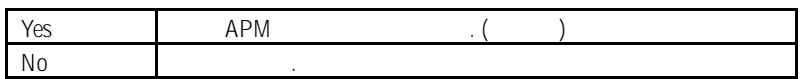

• Video off Option (2008)

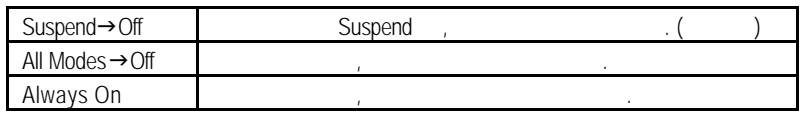

• Video off Method

 $\overline{B}$ IOS  $\overline{B}$ 

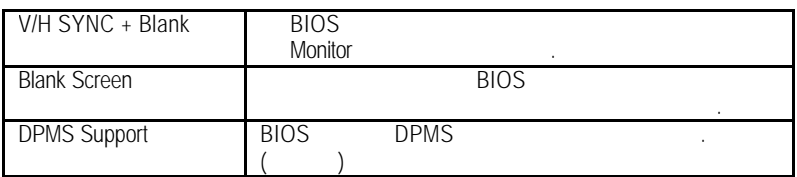

## • MODEM Use IRO

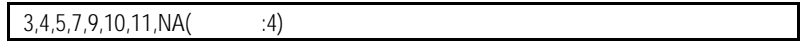

Soft-off by PWR-BTN (
)

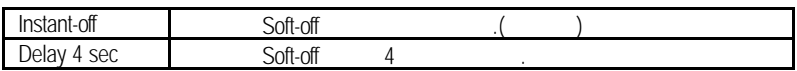

### • AC Back Function

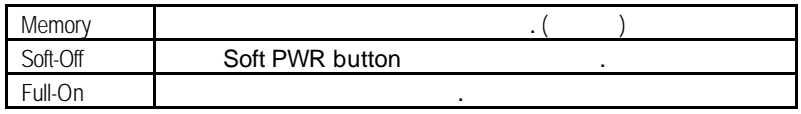

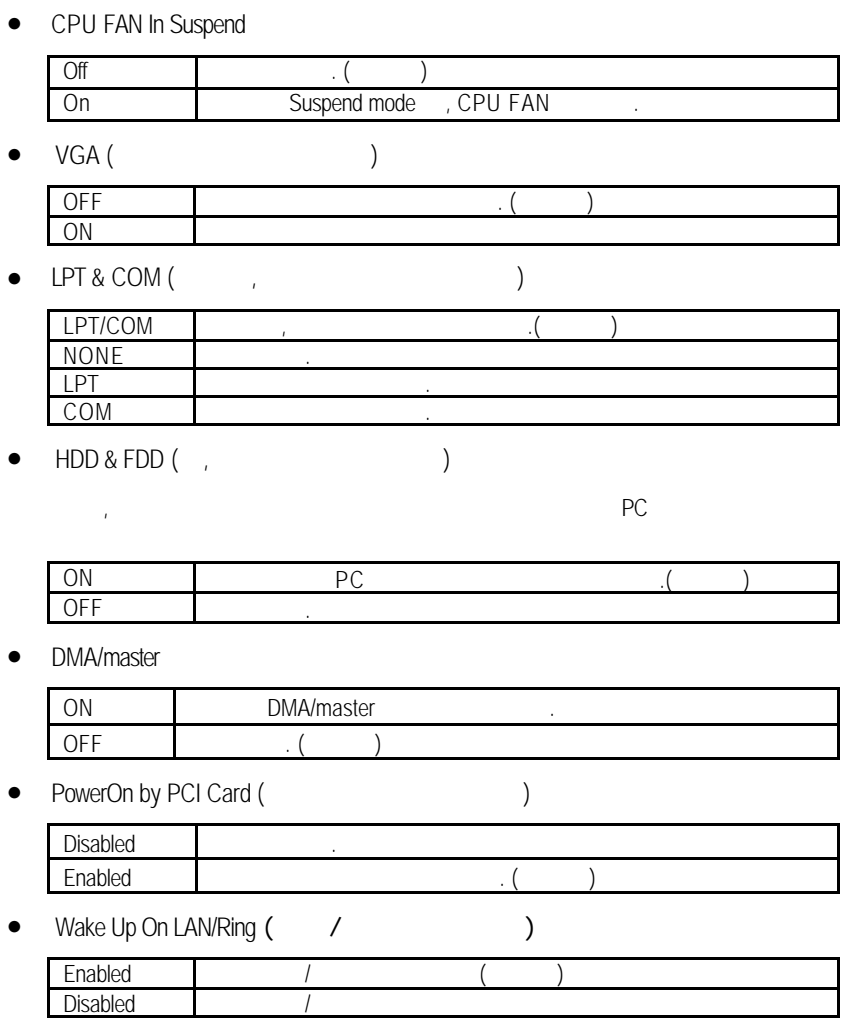

• RTC Alarm Resume (CCCL)

"RTC Alarm Resume" **Enabled** 

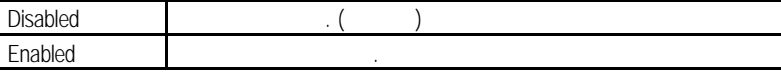

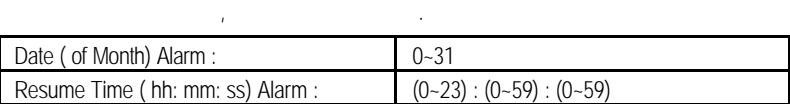

Primary INTR

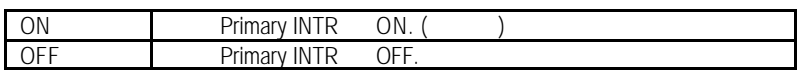

 $IRO [3-15]$ 

 $P$ C  $\overline{P}$ 

Primary / Secondary/ Disabled

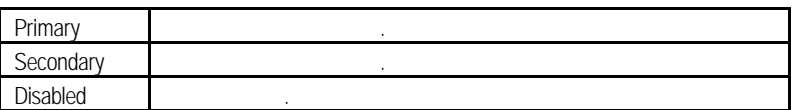

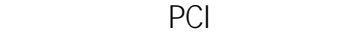

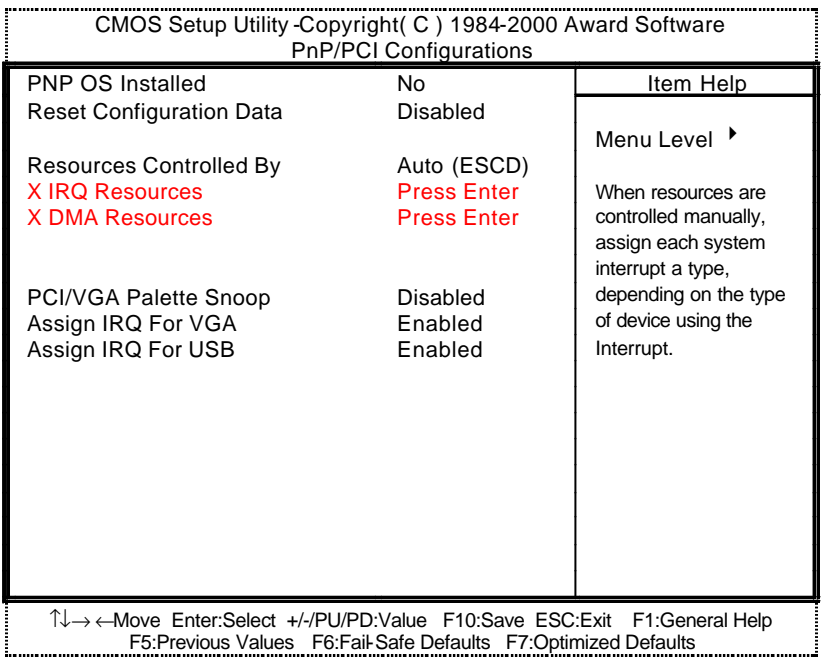

7: PCI

• PNP OS Installed

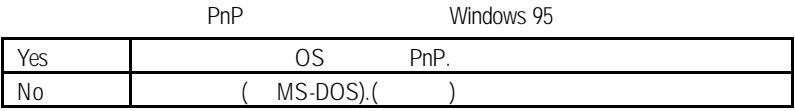

• Reset Configuration Data

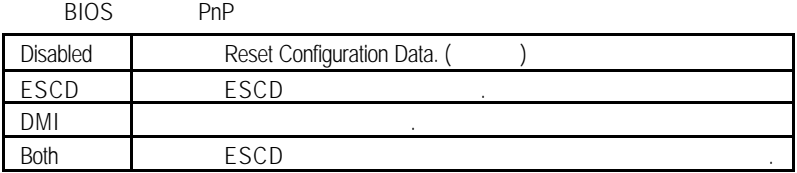

Resources Controlled by

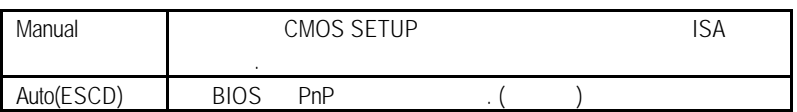

## • IRQ (3,4,5,7,9,10,11,12,14,15), DMA(0,1,3,5,6,7) assigned to

( Legacy ISA or "PCI/ISA PnP )

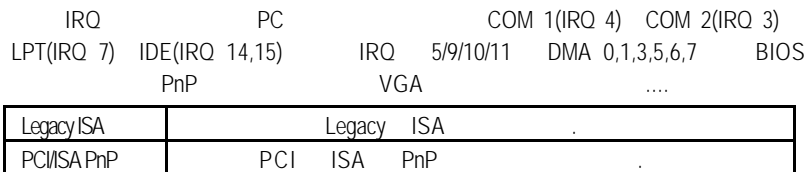

• PCI/VGA Palette Snoop

**Enabled**, **Enabled**, **Enabled**, **Enabled**, **Enabled**, **Enabled**, *Enabled*, *Enabled*, *Enabled*, *Enabled*, *Enabled*, *Enabled*, *Enabled*, *Enabled*, *Enabled*, *Enabled*, *Enabled*, *Enabled*, *Enabled*, *Enabled*,

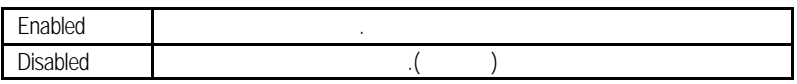

Assign IRQ For VGA ( IRQ VGA )

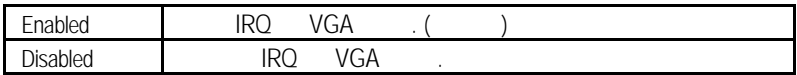

• Assign IRQ For USB ( IRQ USB )

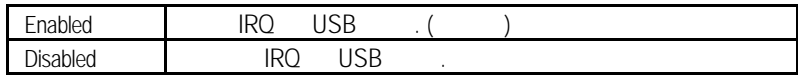

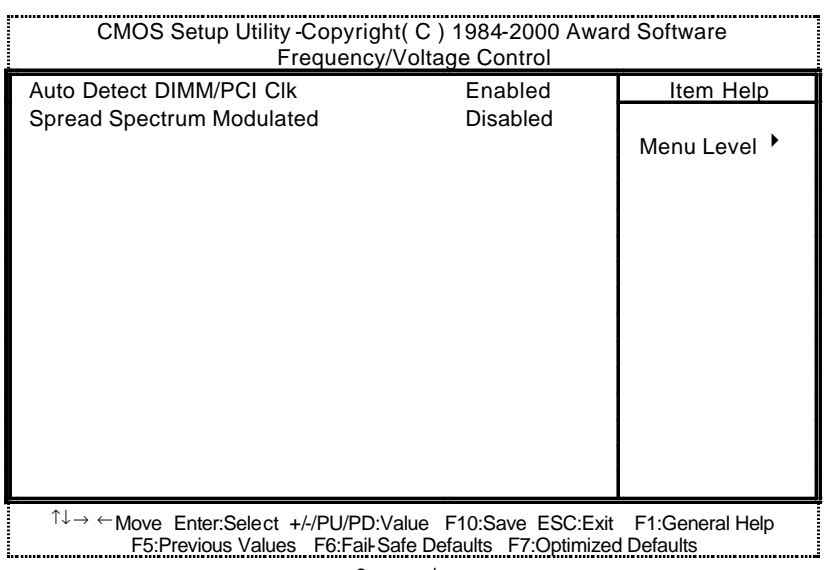

8: /

### • Auto Detect DIMM/PCI Clk (

 $\overline{1}$ 

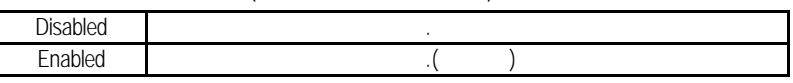

## • Spread Spectrum Modulated (1999)

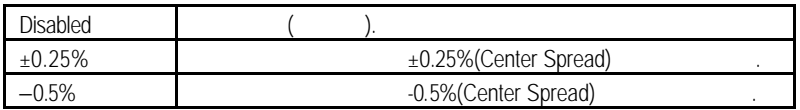

Fail-Safe

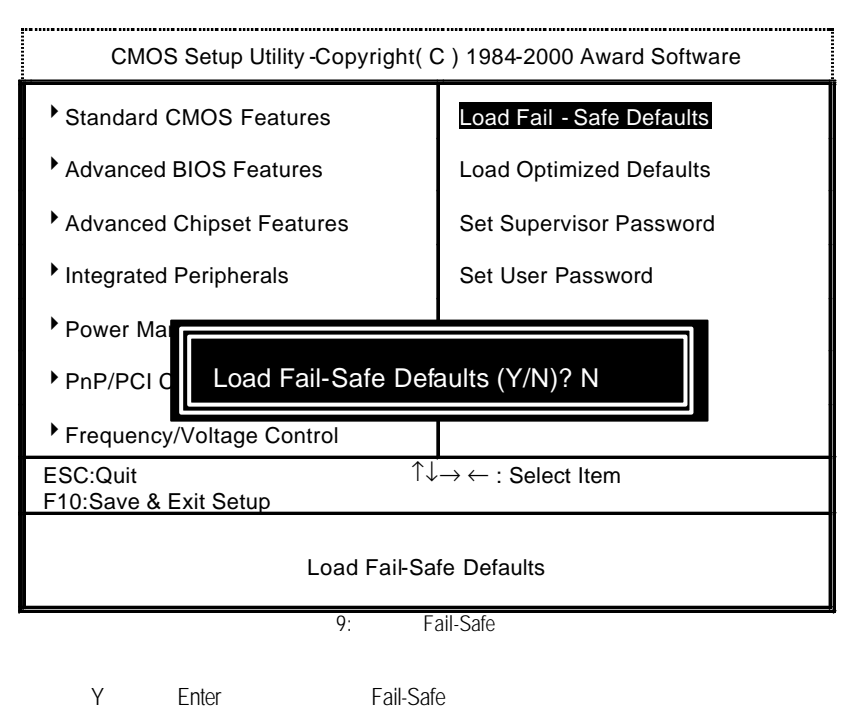

 $\bullet$  Fail-Safe Defaults,  $\bullet$ **Fail-Safe Defaults**
**BIOS** 

# Optimized 10 : Optimized CMOS Setup Utility -Copyright( C ) 1984-2000 Award Software <sup>1</sup> Standard CMOS Features Load Fail-Safe Defaults Advanced BIOS Features Load Optimized Defaults Advanced Chipset Features Set Supervisor Password Integrated Peripherals **Set User Password**  $\rightarrow$  Power Man PnP/PCI Configurations Configurations CY/N)? N Frequency/Voltage Control ESC:Quit  $\uparrow \downarrow \rightarrow \leftarrow$  : Select Item F10:Save & Exit Setup Load Optimized Defaults

 $Y =$  Enter

M 載入 Optimized 預設值的使用時機為何呢?好比您修改了許多 CMOS 設定,最

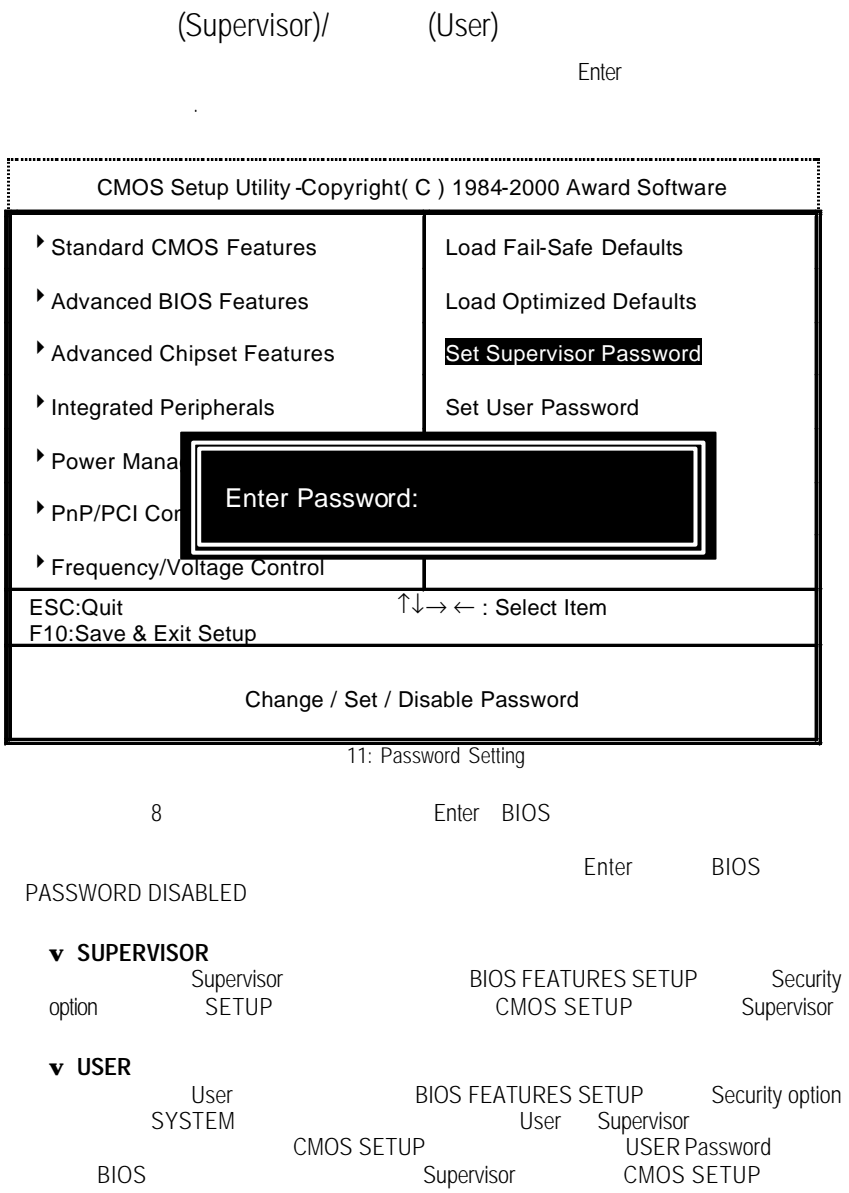

# SETUP

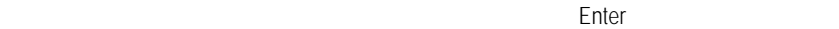

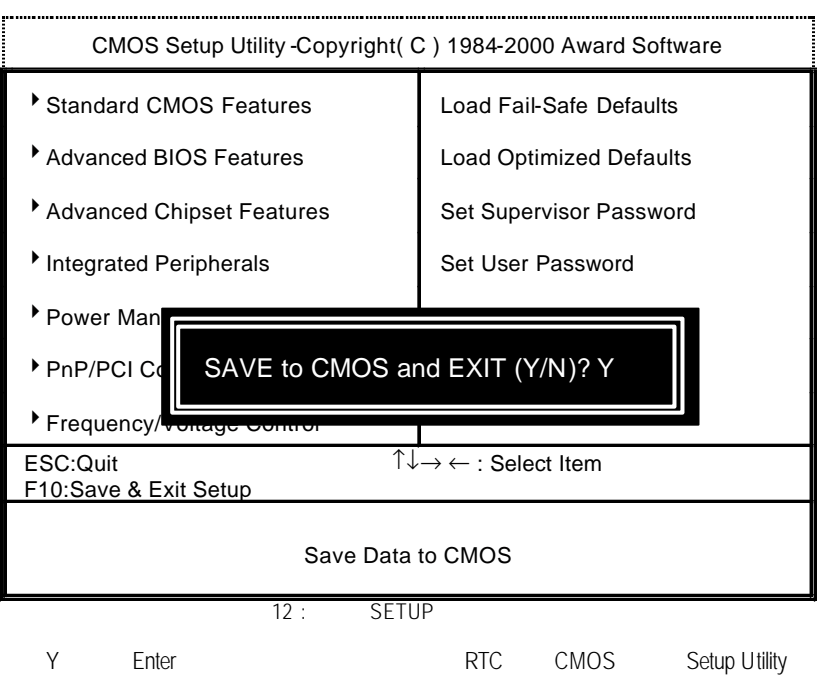

N Esc

SETUP

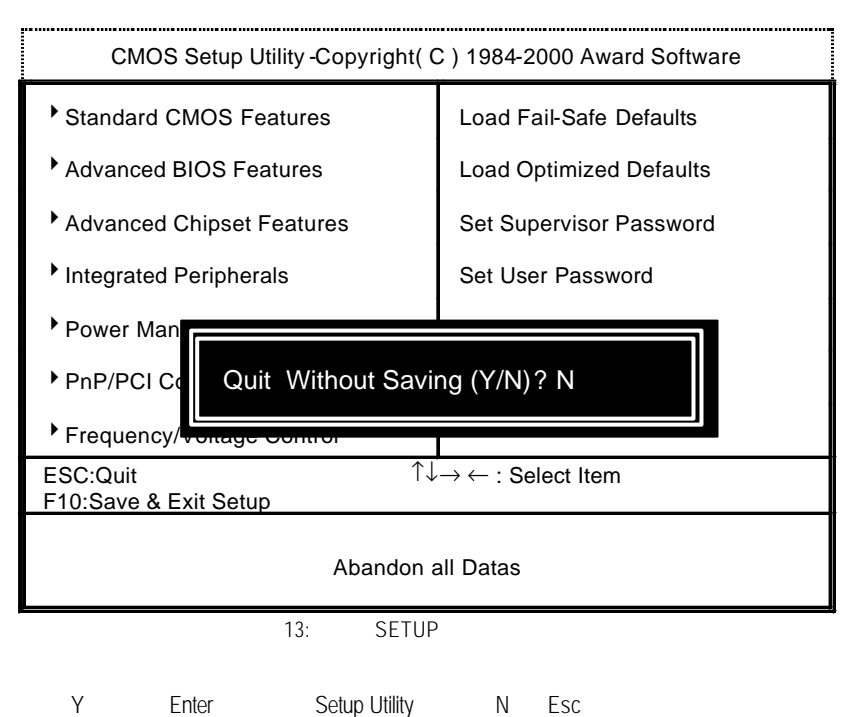

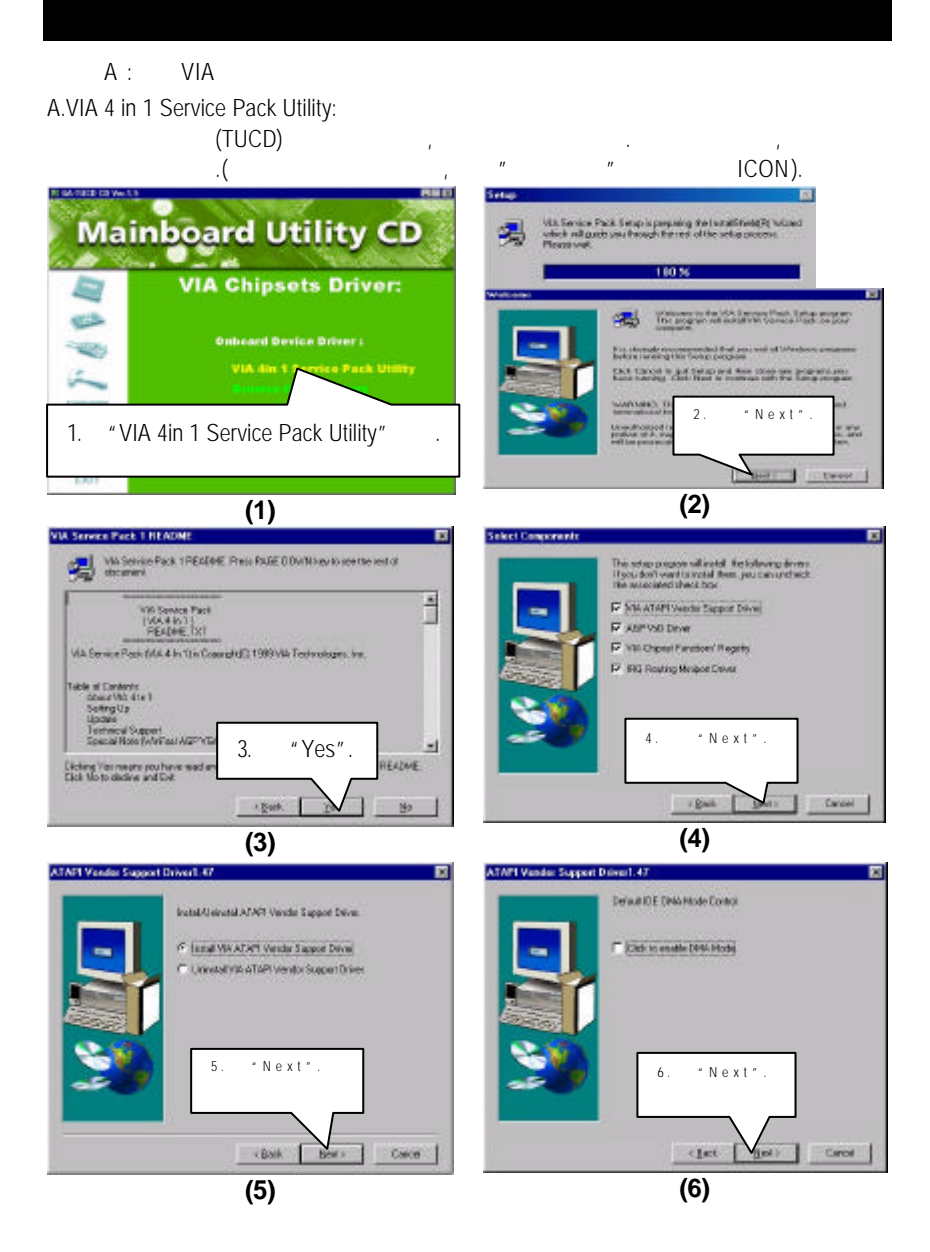

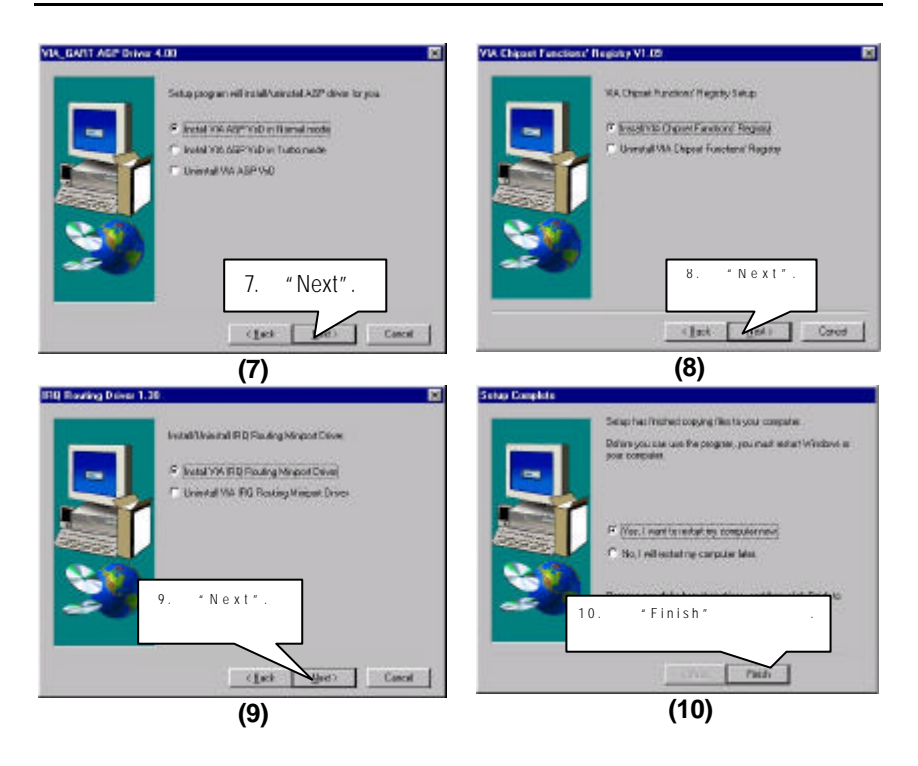

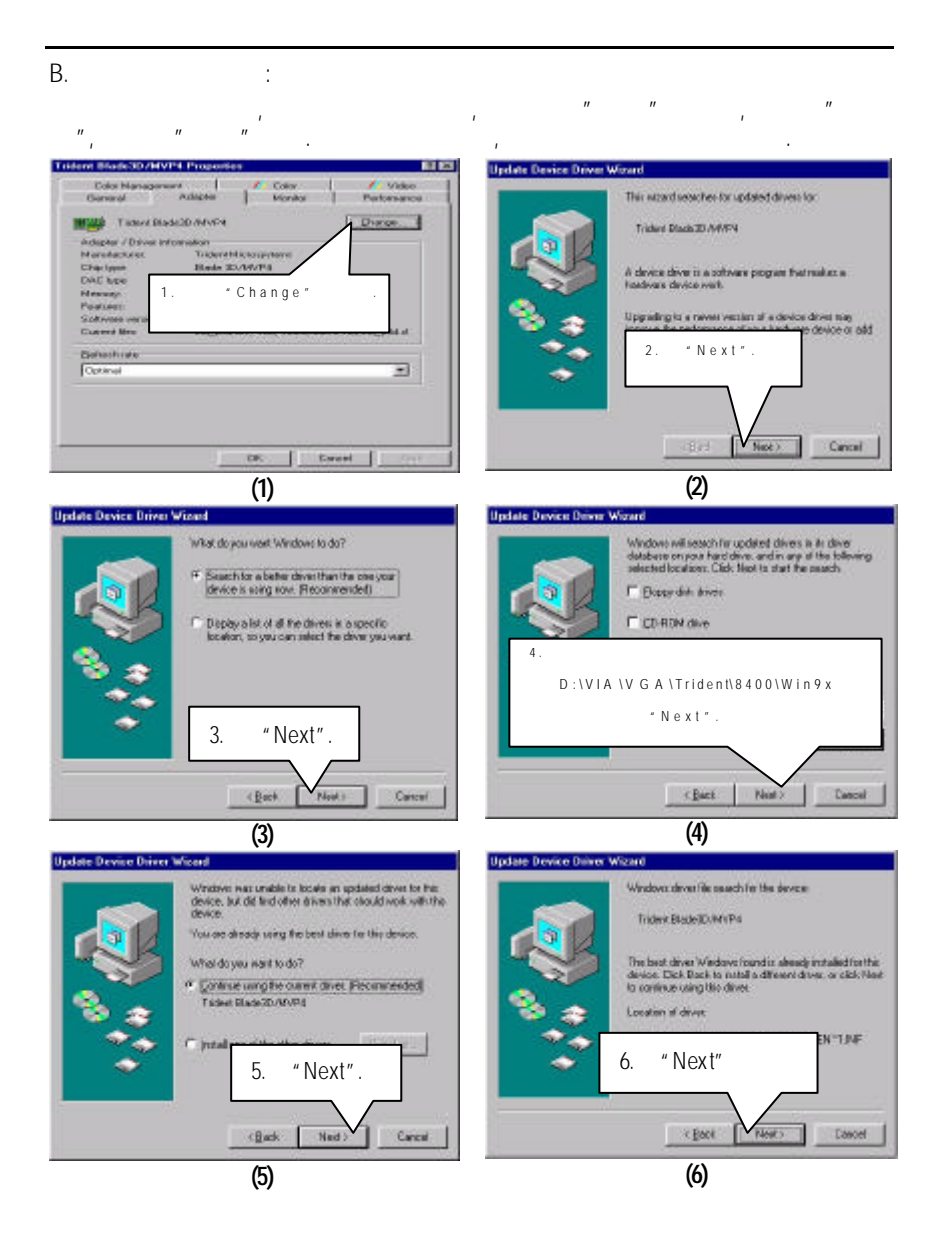

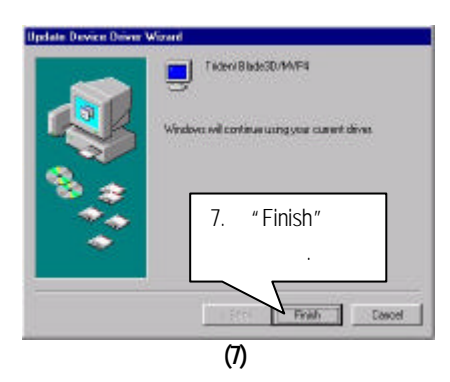

- B: VIA
- A. AC' 97 Audio

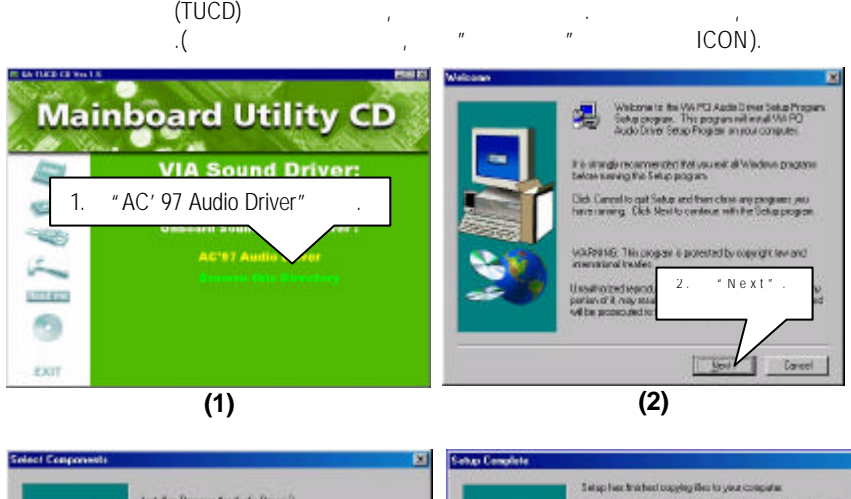

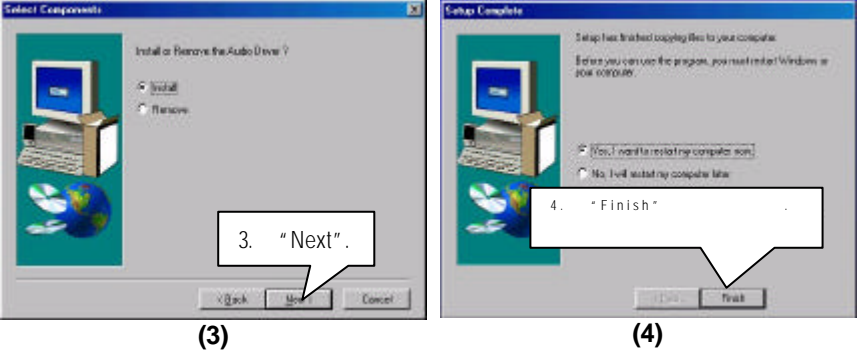

 $C : BIOS$ **BIOS**  $\checkmark$  BIOS (AMI AWARD). ¸ 建議您複製驅動程式光碟內"AWDFlash.exe AMIFlash.exe" (D:\>Utility\BIOSFlash) BIOS 內容等檔案到您的硬碟內某一個目錄之下.  $\begin{array}{ccc} \text{(i.e.:} & C:\text{matrix(C:} & \text{matrix(C:} & \text{matrix(C:} \text{matrix(C:} \text{matrix(C:$  $)$ ]  $\checkmark$  Win95/98 MS-DOS (Command prompt only) BIOS ↓ ™AWDFlash.exe AMIFlash.exe" BIOS, C:\Utility\" AWDFlash AMIFlash <BIOS >  $\checkmark$ , and the set of the set of the set of the set of the set of the set of the set of the set of the set of the set of the set of the set of the set of the set of the set of the set of the set of the set of the set of the se ●<sup>※</sup>Note : website (WWW.gigabyte.com.tw) BIOS BIOS.

÷